https://www.kon-tec.eu/

# SYSTEM BDMS (BRICK DYNAMIC MANAGEMENT SYSTEM)

**On HI** 

Układ BMS (z ang. Battery Management System)

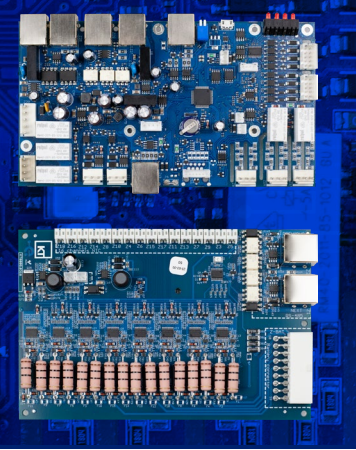

# **1. WPROWADZENIE**

 $H N O L$ 

Układ BMS (z ang. Battery Management System) jest niezbędny do prawidłowego działania baterii, akumulatorów i magazynów energii opartych na ogniwach litowo-jonowych dowolnego typu. Dzięki wykorzystaniu układów BMS, stosowane obecnie akumulatory litowo-jonowe charakteryzują się wysokim poziomem bezpieczeństwa, niezawodnością, a ich żywotność wynosi często kilka tysięcy cykli ładowania/rozładowania. System BDMS (z ang. Brick Dynamic Management System) proponowany przez firmę Kon-TEC jest modułowym układem BMS, w którym jeden moduł nadrzędny, Master, zarządza działaniem modułów Slave, do których podłączane jest każde ogniwo baterii litowo-jonowej.

Poniższa instrukcja ma na celu zapoznanie Użytkownika z funkcjonalnościami modułowego systemu BMS, sposobami jego właściwego podłączania oraz obsługą.

## **UWAGA**

Brak zapoznania się z niniejszą dokumentacją przez Użytkownika, może doprowadzić do uszkodzenia układu BMS, uszkodzenia baterii lub poszczególnych ogniw, a nawet do powstania niebezpieczeństwa pożaru i/lub bezpośredniego zagrożenia zdrowia i życia osób znajdujących się w pobliżu baterii.

# **ZWRÓĆ UWAGĘ**

Ilekroć w instrukcji pojawia się określenie bateria/akumulator/magazyn energii, oznacza ona szereg/szeregi ogniw podłączone do i zarządzane przez układ BMS. Ta sama zasada dotyczy nazw falownik (hybrydowy)/inwerter. Określenia te występują w instrukcji zamiennie i tak powinny być traktowancwnika.

# **SPIS TREŚCI**

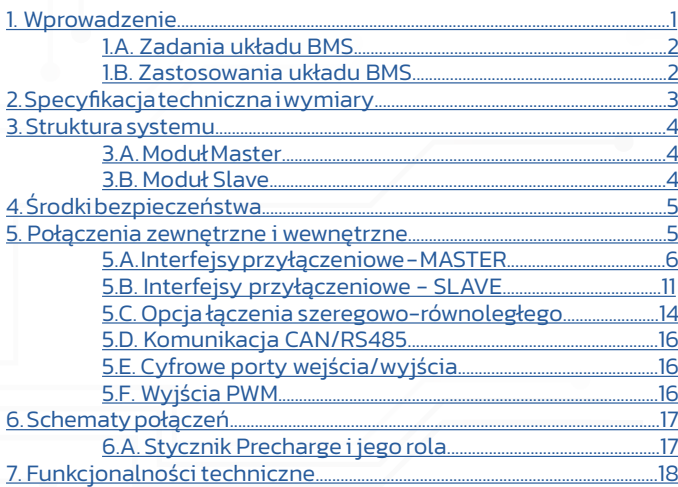

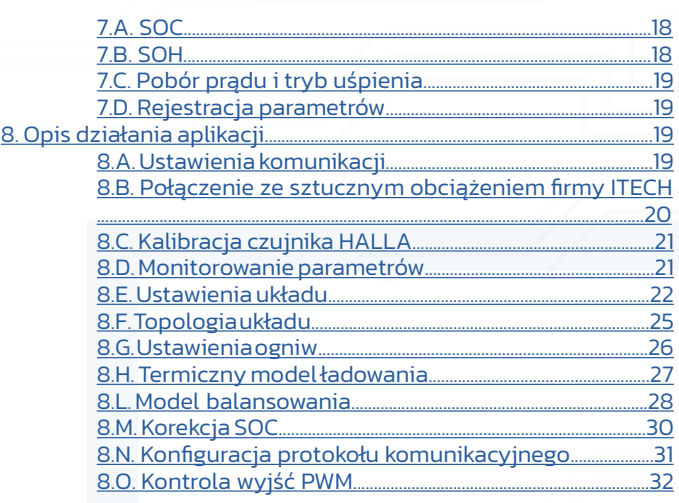

Kon-TEC sp. z o.o

#### <span id="page-1-0"></span>**1.A. ZADANIA UKŁADU BMS**

- zabezpieczanie baterii przed niekorzystnymi warunkami pracy – właściwie skonfigurowany układ BMS zabezpiecza baterię przede wszystkim przed przekraczaniem dopuszczalnych prądowo-napięciowych parametrów pracy, jak również przed pracą w niekorzystnych warunkach temperaturowych,

- balansowanie ogniw – zjawiskiem, które jako jedno z istotniejszych wpływa negatywnie na żywotność oraz niewłaściwą pracę całego akumulatora jest rozbalansowanie ogniw. Rozbalansowanie oznacza nierówny poziom naładowania poszczególnych ogniw. Pojemność całego akumulatora jest taka, jak pojemność najsłabszego ogniwa. W celu zapobiegania rozbalansowaniu, układy BMS posiadają funkcjonalność balansowania poziomu napięcia ogniw w akumulatorze,

- komunikacja z systemem nadrzędnym – niezależnie od pola zastosowania, układ BMS najczęściej musi komunikować się z systemem nadrzędnym. W zależności od aplikacji może to być komputer pojazdu EV, układ SCADA, falownik hybrydowy instalacji OZE i wiele innych. Komunikacja zewnętrzna układu BMS powinna być łatwa w konfiguracji i odporna na zakłócenia.

#### **1.B. ZASTOSOWANIA UKŁADU BMS**

Układ BDMS może znaleźć zastosowanie w tworzeniu magazynów energii na zamówienie lub w ramach produkcji jednostkowej. Spełnia swoją rolę również jako układ zarządzający pracą ogniw w stacjonarnych magazynach energii dowolnej pojemności i mocy. Dzięki swoim cechom, może z powodzeniem znaleźć zastosowanie w tworzeniu akumulatorów litowo-jonowych dla pojazdów elektrycznych, w tym również dla samochodów elektrycznych. Układ jest uniwersalny i pozwala na łatwe skalowanie i dostosowanie komunikacji z zewnętrznym systemem zarządzającym (komputer pojazdu EV, układ SCADA, falownik hybrydowy instalacji OZE i wiele innych).

#### **PYTANIA**

#### Dla kogo właściwie przeznaczony jest BMS firmy Kon-TEC?

Układ BMS firmy Kon-TEC jest przeznaczony dla producentów magazynów energii, pojazdów elektrycznych, customowych rozwiązań w zakresie magazynowania energii, producentów i konstruktorów inwerterów, podmiotów integrujących systemy w zakresie energetyki, w tym energetyki rozproszonej i odnawialnej.

#### **ZACHOWAJ OSTROŻNOŚĆ**

Stosowanie układu BMS firmy Kon-TEC wymaga od Użytkownika wiedzy oraz doświadczenia w obsłudze baterii opartych na ogniwach litowo-jonowych.

## **PYTANIA**

#### Składam własną baterię customową na używanych ogniwach samochodowych – czy BMS firmy Kon-TEC jest dla mnie?

Używane ogniwa z samochodów elektrycznych często mogą być uszkodzone lub rozbalansowane. BMS posiada układ balansowania, jednak nie jest urządzeniem, które potrafi cofnąć proces nierównej degradacji ogniw w danym akumulatorze (spowodowanej przez różnice w rezystancji wewnętrznej ogniw). Przed podłączeniem używanych ogniw do układu BMS należy przebadać ich rezystancję wewnętrzną, pojemność, poziom napięć oraz wstępnie zbalansować.

#### **ZACHOWAJ OSTROŻNOŚĆ**

Podłączanie układu BMS firmy Kon-TEC do używanych ogniw/baterii/akumulatorów wymaga od Użytkownika wiedzy oraz doświadczenia w obsłudze baterii opartych na ogniwach litowo-jonowych. Należy mieć świadomość, że takie działanie, bez zachowania właściwych środków ostrożności może doprowadzić do uszkodzenia układu BMS, uszkodzenia baterii lub poszczególnych ogniw, a nawet do powstania niebezpieczeństwa pożaru i/lub bezpośredniego zagrożenia zdrowia i życia osób znajdujących się w pobliżu baterii.

### **PYTANIA**

#### Poszukuję układu BMS typu plug'n'play - czy BMS firmy Kon-TEC jest dla mnie?

Stosowanie układu BMS firmy Kon-TEC wymaga od Użytkownika wiedzy oraz doświadczenia w obsłudze baterii opartych na ogniwach litowo-jonowych. Właściwa konfiguracja układu BMS (w tym samodzielna konfiguracja komunikacji) jest warunkiem właściwego działania urządzenia. Pomimo tego, że układ BMS firmy Kon-TEC posiada predefiniowane protokoły komunikacji dla kilku falowników (więcej szczegółów w Rozdziale 8), to jest on układem typowo przeznaczonym dla Użytkowników profesjonalnych i nie jest urządzeniem typu plug'n'play.

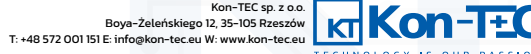

# <span id="page-2-0"></span>**2. SPECYFIKACJA TECHNICZNA I WYMIARY**

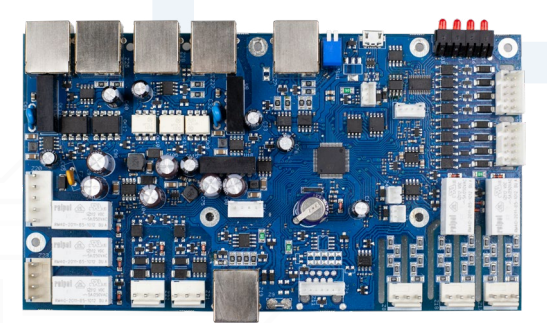

#### MASTER

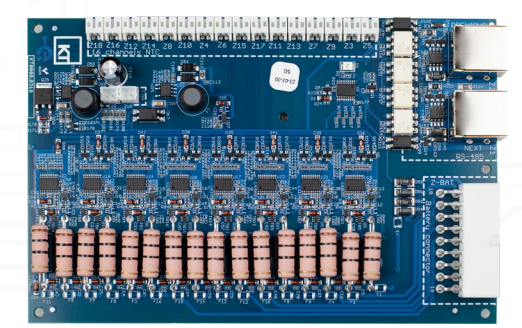

#### SLAVE

#### **SPECYFIKACJA TECHNICZNA UKŁADU BMS**

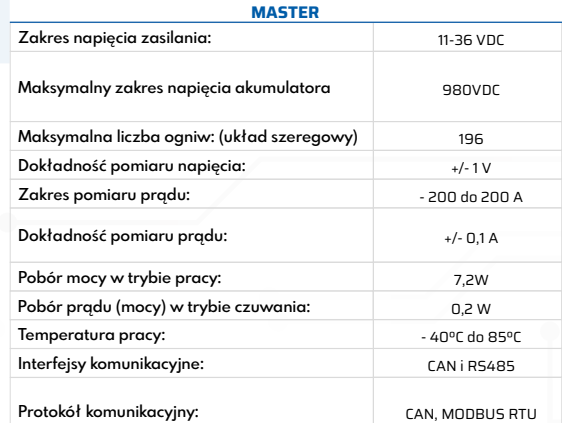

#### **SLAVE**

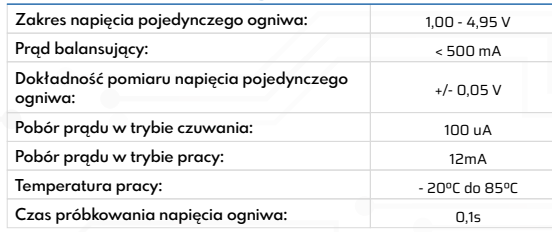

**Aplikacja dostępowa użytkownika umożliwia pełną samodzielną konfigurację układu BMS przez użytkownika, pod wykorzystywaną baterię/typ ogniw**

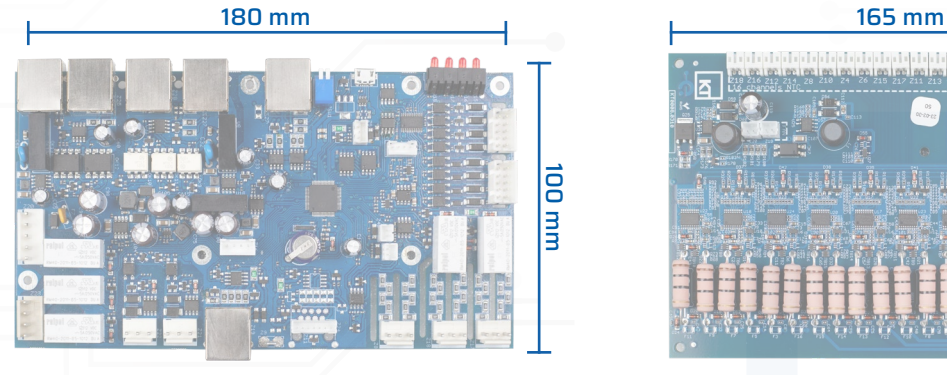

MASTER

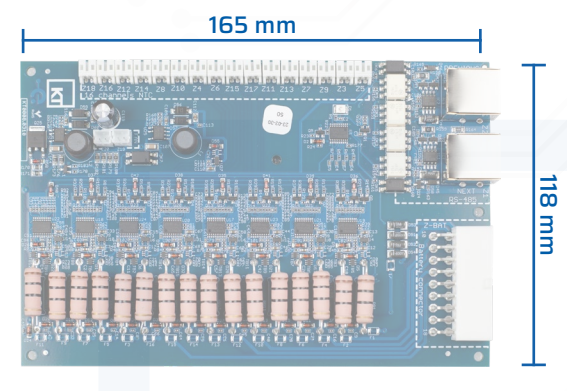

## SLAVE

# <span id="page-3-0"></span>**3. STRUKTURA SYSTEMU**

System BDMS składa się z modułu zarządzającego Master i podłączonych do niego modułów Slave. Master to moduł zarządzający całym magazynem energii/akumulatorem/baterią ogniw, który komunikuje się z modułami Slave za pomocą odseparowanej (optoizolowanej) magistrali komunikacyjnej. Moduł Master komunikuje się również z dowolnym zewnętrznym systemem nadrzędnym (inwerter hybrydowy, system EMS, SCADA), za pomocą interfejsu komunikacyjnego CAN lub RS485. Moduł Slave posiada system pomiaru napięcia ogniw, temperatury oraz układ balansowania ogniw.

#### **3.A. MODUŁ MASTER**

Master jest modułem zarządzającym całością magazynu energii; komunikuje się z pozostałymi modułami za pomocą optycznie separowanej (optoizolowanej) magistrali komunikacyjnej. Moduł Master posiada układ pomiaru wartości prądu płynącego główną szyną akumulatora, układ pomiarowy napięcia całego akumulatora, interfejs komunikacyjny USB do celów konfiguracji i diagnostyki oraz konfigurowalne wejścia i wyjścia cyfrowe, umożliwiające sterowanie zewnętrznymi urządzeniami współpracującymi z magazynem energii.

Moduł Master pełni również funkcję pośrednika pomiędzy magazynem energii, a światem zewnętrznym, udostępniając interfejs komunikacyjny oraz przekazując szereg danych diagnostycznych i funkcjonalnych do systemu nadrzędnego (systemy zarządzania flotą/sterujące/monitorujące/SCADA).

Oprogramowanie modułu Master analizuje dane przekazywane przez poszczególne moduły Slave i podejmuje decyzje o rozpoczęciu i zakończeniu procesu balansowania. Monitoruje ono również prąd ładowania/rozładowania całego akumulatora, oblicza rzeczywisty poziom jego naładowania (SOC), monitoruje trend zmieniającej się pojemności akumulatora wraz z kolejnymi cyklami ładowania (SOH), obsługuje zabezpieczenia termiczne, napięciowe i prądowe oraz obsługuje wszelkie awarie zgłaszane przez moduły Slave. Oprogramowanie to obsługuje również komunikację modułu Master do świata zewnętrznego z użyciem interfejsu komunikacyjnego CAN lub RS485.

### **PYTANIA**

#### Czy mogę w czasie rzeczywistym wyświetlać parametry baterii?

Moduł Master jest wyposażony w interfejs komunikacyjny USB do celów konfiguracji i diagnostyki, który łączy się z Aplikacją Dostępową Użytkownika. W Aplikacji Dostępowej Użytkownika jest możliwość wyświetlania dowolnych parametrów baterii (więcej w Rozdziale 8), jednak jest to rozwiązanie na potrzeby konfiguracji, a nie pozwalające na długofalowe monitorowanie parametrów pracującego magazynu. W tym drugim celu należy skomunikować się z układem BMS za pomocą udostępnionego interfejsu komunikacyjnego CAN lub RS485 oraz dowolnego urządzenia nadrzędnego (może to być komputer pełniący rolę serwera). W przyszłych wersjach BMS planowane jest również udostępnienie modułu panelu operatorskiego/wyświetlacza.

#### **3.B. MODUŁ SLAVE**

Slave jest modułem zarządzającym pojedynczym szeregiem ogniw, który podlega kontroli przez moduł Master, jednocześnie samodzielnie pełniąc funkcje zabezpieczające podłączonych do niego ogniw przed awariami. Moduł Slave posiada układ pomiarowy napięcia i temperatury oraz układ balansowania poszczególnych ogniw. Moduł Slave występuje w wersji Slave Pasywny 16S z balansowaniem pasywnym oraz Slave Aktywny 7S z balansowaniem aktywnym.

Oprogramowanie modułu Slave dokonuje pomiaru napięcia i temperatury i na ich podstawie podejmuje decyzje czy balansowanie jest możliwe i bezpieczne. Powyższe pomiary przekazywane są do oprogramowania modułu Master i tam podejmowana jest decyzja, czy balansowanie poszczególnych szeregów jest konieczne. Moduł Slave na podstawie decyzji modułu Master o rozpoczęciu balansowania, rozpoczyna ww. proces dobierając parametry balansowania do aktualnego napięcia i temperatury, względem zadanego napięcia docelowego. Wszystkie parametry balansowania mogą zostać zdefiniowane w Aplikacji Dostępowej Użytkownika (więcej w Rozdziale 8). W przypadku wykrycia awarii moduł Slave informuje moduł Master o jej wystąpieniu oraz podejmuje czynności mające na celu bezpieczną obsługę i rozwiązanie problemu.

#### **ZACHOWAJ OSTROŻNOŚĆ**

W przypadku modułu Slave Pasywny 16S, do modułu można podłączyć parzystą liczbę, od 10 do 16, ogniw litowo-jonowych dowolnego typu.

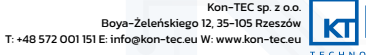

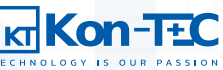

# <span id="page-4-0"></span>**4. ŚRODKI BEZPIECZEŃSTWA**

Moduł Master oraz każdy z modułów Slave wchodzących w skład systemu, posiada szereg zabezpieczeń zapewniających wydajne i efektywne działanie magazynu energii. System ciągle monitoruje napięcie i prąd głównej szyny oraz napięcie każdego z ogniw. W zależności od ilości podłączonych przez Użytkownika czujników temperatury, układ BMS posiada również funkcję monitorowania temperatury każdego ogniwa. Jeśli zostanie przekroczona którakolwiek ze zdefiniowanych przez Użytkownika wartości progowych (więcej w Rozdziale 8), podejmowane są działania mające na celu uniknięcie awarii urządzenia podłączonego do układu BMS. Informacja o przekroczeniu parametrów pracy jest również udostępniana do nadrzędnego systemu w postaci alarmu. Utrata komunikacji pomiędzy modułami Slave a modułem Master powoduje rozłączenie baterii od obciążenia. Konfigurowane mogą być następujące parametry bezpieczeństwa całego akumulatora i poszczególnych ogniw:

- Maksymalne dopuszczalne napięcie całej baterii,
- Minimalne dopuszczalne napięcie całej baterii,
- Maksymalny prąd ładowania,
- Maksymalne napięcie pojedynczego ogniwa,
- Minimalne napięcie pojedynczego ogniwa,
- Maksymalna temperatura ładowania baterii,
- Minimalna temperatura ładowania baterii,
- Maksymalna temperatura pracy całej baterii,
- Minimalna temperatura pracy całej baterii,

Układ BMS zabezpiecza ponadto baterię przed następującymi zjawiskami, niezależnie od zadanych parametrów:

- Prąd zwarciowy (zwarcie głównych terminali baterii podłączonej do układu BMS),
- Głębokie rozładowanie układ BMS zawsze rozłączy baterię w przypadku spadku wartości stopnia naładowania baterii (parametru SOC) do zera (lub odpowiednio wcześniej, w zależności od zdefiniowania przez Użytkownika).

#### **UWAGA**

Odpowiednie zdefiniowanie parametrów bezpieczeństwa jest kluczowe dla poprawnego działania baterii podłączonej do układu BMS i ma istotny wpływ na żywotność zarówno poszczególnych ogniw, jak i całej baterii.

# **5. POŁĄCZENIA ZEWNĘTRZNE I WEWNĘTRZNE**

Ogólna architektura połączeń układu BMS firmy Kon-TEC została przedstawiona na poniższym rysunku:

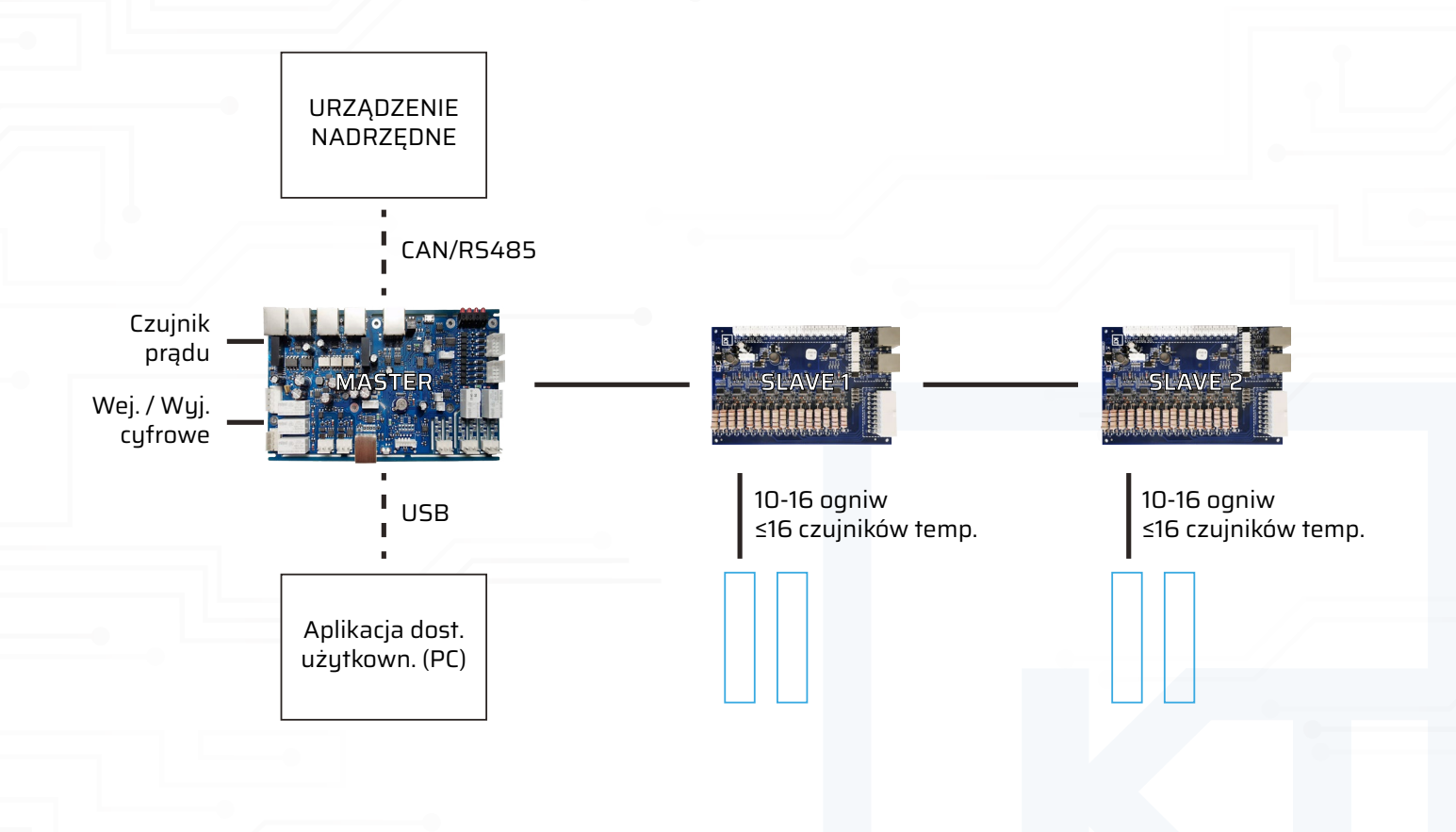

<span id="page-5-0"></span>Moduł Master łączy się optoizolowaną magistralą szeregową RS422 wewnętrznym protokołem urządzenia z dowolną liczbą modułów Slave, przy czym pierwszy moduł Slave łączy się z modułem Master i każdy kolejny moduł Slave łączy się z poprzedzającym go modułem Slave. Moduł Master łączy się protokołem CAN lub RS485 z urządzeniem nadrzędnym (inwerter hybrydowy, system EMS, SCADA).. Użytkownik może samodzielnie definiować ramki protokołu komunikacji w Aplikacji Dostępowej Użytkownika. W celu konfiguracji całego układu BMS, Użytkownik łączy się z komputerem PC, na którym jest wgrana Aplikacja Dostępowa Użytkownika, za pomocą złącza USB. Do modułu Master można podłączyć hallotronowy czujnik prądu oraz wejścia i wyjścia cyfrowe. Moduły Slave podłącza się do poszczególnych ogniw. Dowolną ilość ogniw (co najmniej jedno) można wyposażyć w czujniki temperatury NTC100 podłączane do poszczególnych modułów Slave.

#### **5.A. INTERFEJSY PRZYŁĄCZENIOWE - MASTER**

Interfejsy przyłączeniowe modułu Master zostały zaprezentowane na poniższym rysunku. W opisie każdego połączenia został podany rodzaj wtyku oraz w przypadku wtyków niestandardowych – zastosowane rozmieszczenie pinów w gnieździe przyłączeniowym.

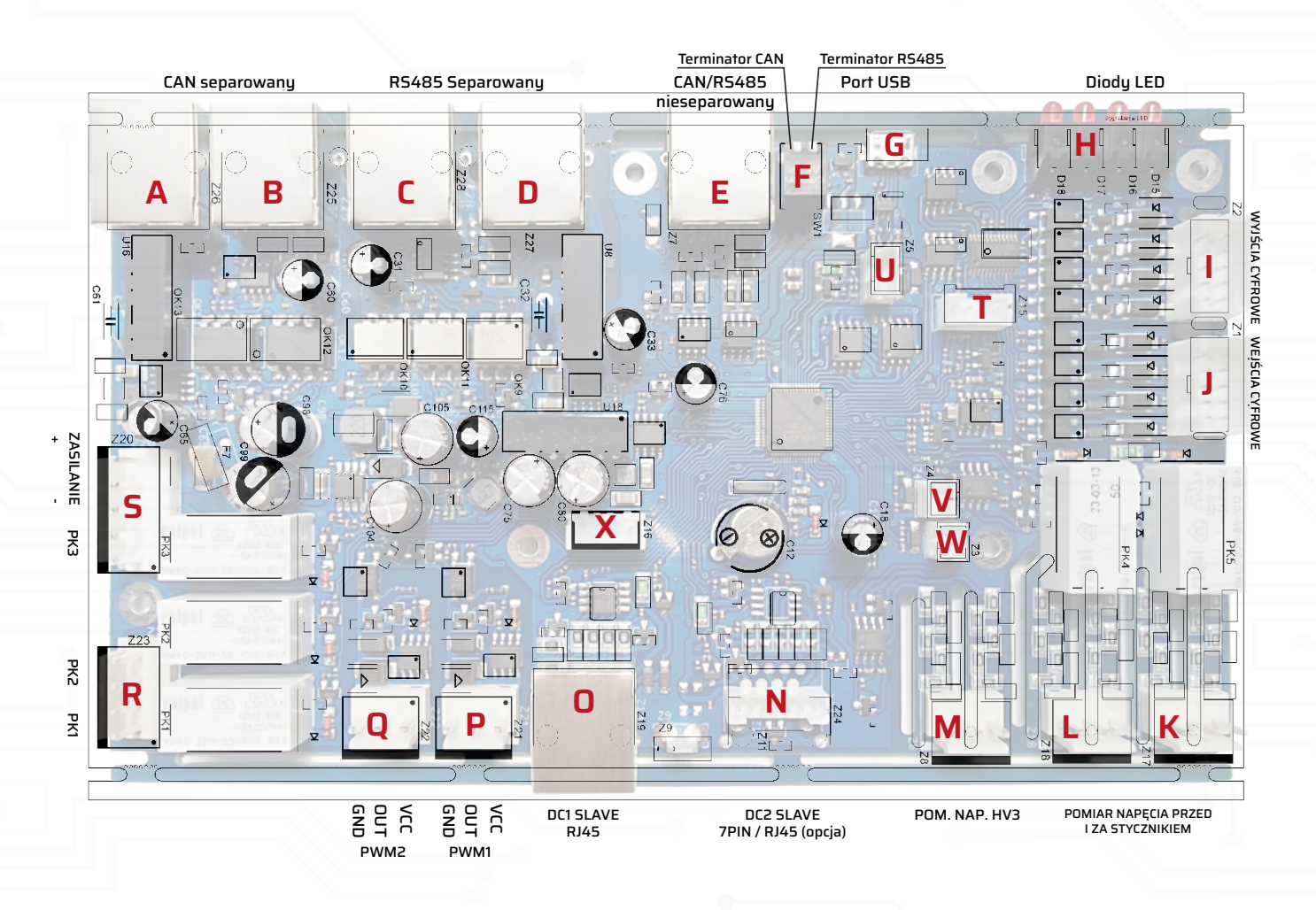

Poniżej opisano poszczególne interfejsy przyłączeniowe wraz z ich rolą oraz podano rodzaj fizycznego przyłącza:

A. (Z26) CAN separowany, połączenie w opcji Daisy Chain (domyślnie wejście łańcucha), wtyk RJ45 w standardzie Modicon, piny od lewej, patrząc od czoła złącza:

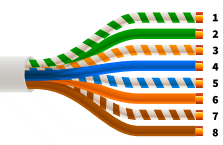

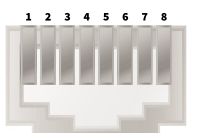

(patrząc od czoła)

Kabel UTP **Gniazdo RJ-45** 

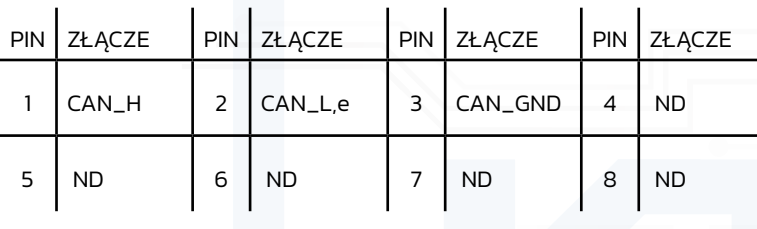

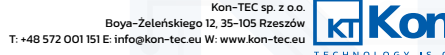

B. (Z25) CAN separowany, połączenie w opcji Daisy Chain (domyślnie wyjście łańcucha), wtyk RJ45 w standardzie Modicon, piny od lewej, patrząc od czoła złącza:

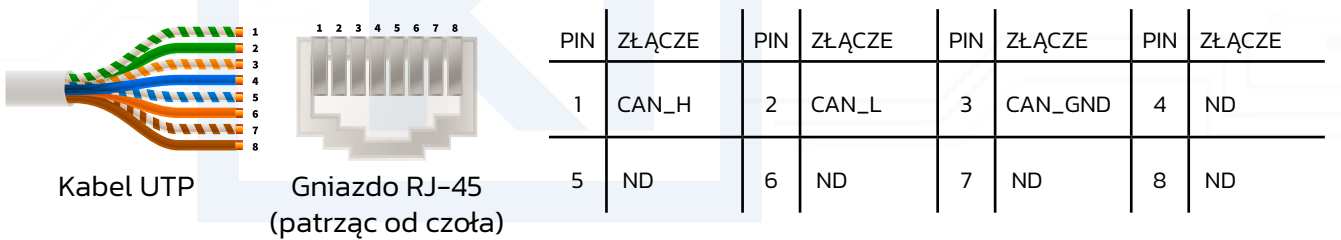

### **UWAGA**

Ostatni z modułów łańcucha Daisy Chain powinien być zakończony rezystorem końcowym (terminatorem) do CAN open umieszczonym pomiędzy pinami 1 i 2. Przykładowy komercyjnie dostępny terminator TCSCAR013M120

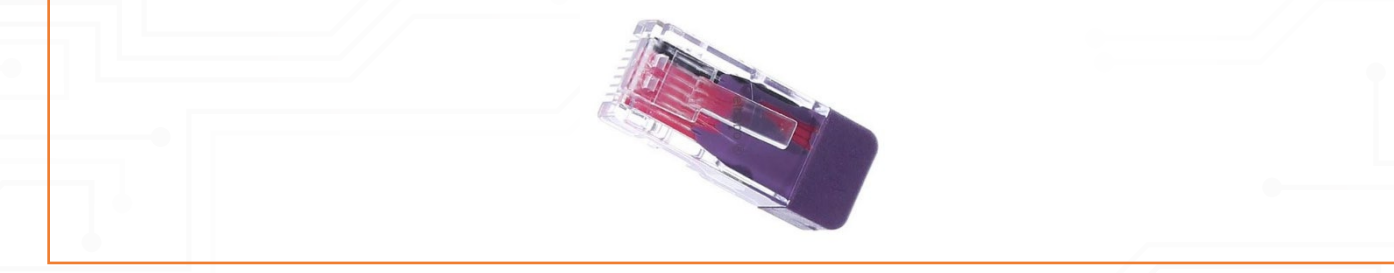

C. (Z28) MODBUS RTU/RS485 separowany, połączenie typu Daisy Chain, wtyk RJ45 w standardzie Modicon, piny od lewej, patrząc od czoła złącza:

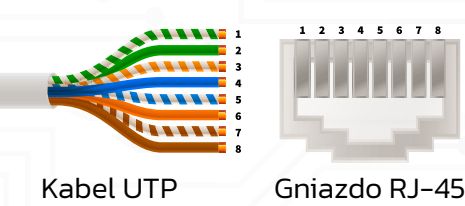

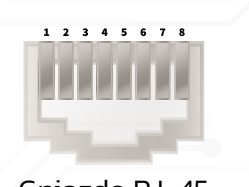

(patrząc od czoła)

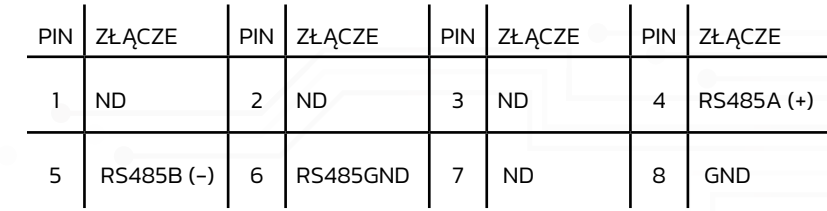

D. (Z27) MODBUS RTU/RS485 separowany, połączenie typu Daisy Chain, wtyk RJ45 w standardzie Modicon, piny od lewej, patrząc od czoła złącza:

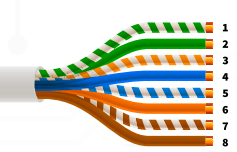

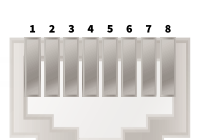

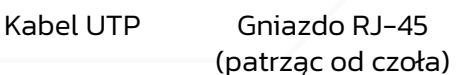

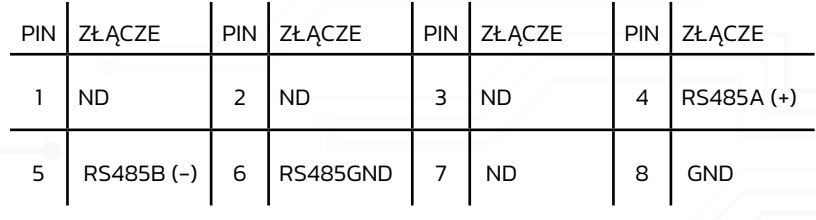

## **UWAGA**

Ostatni z modułów łańcucha Daisy Chain powinien być zakończony rezystorem końcowym (terminatorem) do RS485 open umieszczonym pomiędzy pinami 4 i 5. Przykładowy komercyjnie dostępny terminator VW3A8306RC.

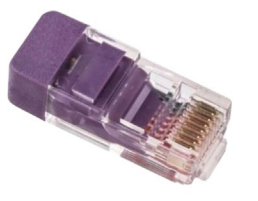

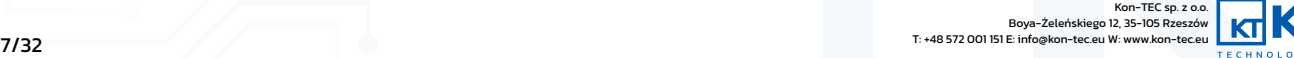

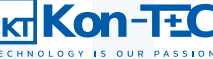

E. (Z7) CAN/RS485 nieseparowany, wtyk umożliwiający podłączenie komunikacji typu CAN lub RS485 w wersji nieseparowanej, wtyk RJ45 w standardzie Modicon, piny od lewej, patrząc od czoła złącza:

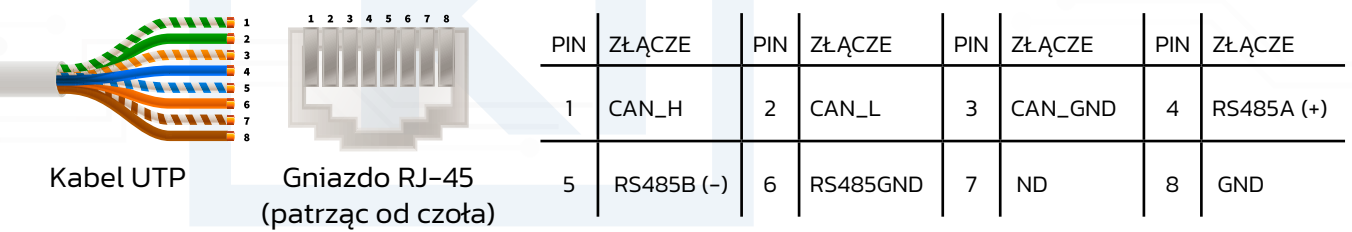

- F. (SW1) DIP Switch umożliwiający wybór właściwego rezystora terminującego w zależności od zastosowanego protokołu komunikacji (CAN lub RS485)
- G. Złącze USB do połączenia z komputerem oraz Aplikacją Dostępową Użytkownika (więcej o obsłudze APD w Rozdziale 8), wtyk microUSB, typ A, złącze device, połączenie tworzy wirtualny port COM w komputerze
- H. (D15 .. D18) 4 diody LED serwisowe
- I. (Z2) 4 wyjścia cyfrowe separowane (od układu oraz wzajemnie pomiędzy sobą) + 1 wyjście zasilające nieseparowane OUT1 12V/50mA, gniazdo HIROSE DF1BZ, raster 2,5 mm, 2 rzędy po 5 pinów w rzędzie, na rysunku widok od góry, prąd wyjściowy max. 0,1A, napięcie wyjściowe 0-28V

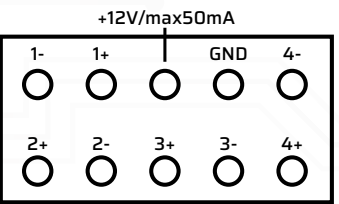

### **PORADA**

Wyjście zasilające OUT1 może być wykorzystane np. do obsłużenia diod sygnalizacyjnych LED informujących o wystąpieniu określonego stanu na wyjściu cyfrowym

### **UWAGA**

Prąd 50mA, to maksymalny prąd jaki może popłynąć jednocześnie z wyjścia zasilającego OUT1 oraz z wyjścia zasilającego OUT2. Jeżeli np. wyjście OUT1 zostaje obciążone prądem 30mA, to z wyjścia OUT2 możemy maksymalnie dostarczyć 20mA

# **UWAGA**

Wyjście zasilające OUT1 jest nieseparowane (w odróżnieniu od pozostałych wyjść cyfrowych)

J. (Z1) 4 wejścia cyfrowe separowane (od układu oraz wzajemnie pomiędzy sobą) + 1 wyjście zasilające nieseparowane OUT2 12V/50mA, gniazdo HIROSE DF1BZ, raster 2,5 mm, napięcie wejściowe 5-28V, pobór prądu 5,6mA Poniżej zaprezentowano przykładowy schemat podłączenia wejścia cyfrowego:

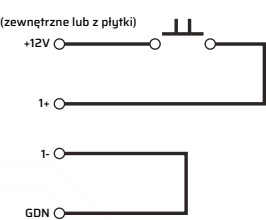

### **PORADA**

Wyjście zasilające OUT2 może być wykorzystane np. do obsłużenia przekaźników lub switchy, które doprowadzają określony sygnał do wejść cyfrowych

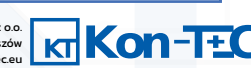

## **UWAGA**

Prąd 50mA, to maksymalny prąd jaki może popłynąć jednocześnie z wyjścia zasilającego OUT1 oraz z wyjścia zasilającego OUT2. Jeżeli np. wyjście OUT1 zostaje obciążone prądem 30mA, to z wyjścia OUT2 możemy maksymalnie dostarczyć 20mA

### **UWAGA**

Wyjście zasilające OUT2 jest nieseparowane (w odróżnieniu od pozostałych wyjść cyfrowych)

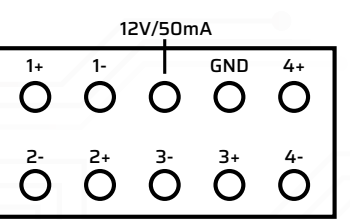

- K. (Z17) Pomiar napięcia przed i za stycznikiem głównym, pomiar w odniesieniu do masy +/-1kV, wtyk CviLux, seria CI52, raster 3,96mm, 3 piny (dwa dodatnie bieguny napięcia, patrząc od czoła od lewej 1 "plus" za stycznikiem i 3 "plus" przed stycznikiem, środkowy pin 2 niepodłączony)
- L. (Z18) Pomiar napięcia przed i za stycznikiem głównym, pomiar w odniesieniu do masy +/-1kV, wtyk CviLux, seria CI52, raster 3,96mm, 3 piny (dwa ujemne bieguny napięcia, patrząc od czoła od lewej 1 "minus" za stycznikiem i 3 "minus" przed stycznikiem, środkowy pin 2 niepodłączony)
- M. (Z8) Pomiar napięcia w dowolnym punkcie, pomiar różnicowy 0-1kV, wtyk CviLux, seria CI52, raster 3,96mm, 3 piny (ujemny i dodatni biegun mierzonego napięcia, patrząc od czoła od lewej 1 "plus" i 3 "minus" mierzonego napięcia, środkowy pin 2 niepodłączony)
- N. (Z24) W aktualnej wersji złącze 7-pinowe modułu Slave dla poprzednich wersji modułu Slave, wtyk CviLux, seria CI01, raster 2mm, 7 pinów

# **UWAGA**

Złącze nie jest przeznaczone do użytkowania przez Użytkownika, jest używane jedynie jako złącze serwisowe

# **UWAGA**

W przyszłych wersjach urządzenia, złącze zostanie zastąpione wtykiem RJ45, łączonym przewodem typu patch cord, dla drugiego (równoległego) szeregu modułów Slave. Rozmieszczenie pinów w złączu identyczne ze złączem Z19

#### O. (Z19) Złącze pierwszego szeregu modułów Slave, wtyk RJ45, łączone przewodem typu patch cord, piny od lewej, patrząc od czoła złącza:

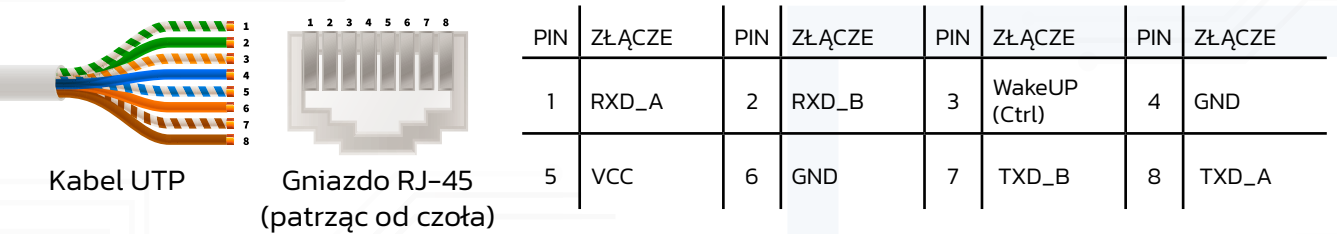

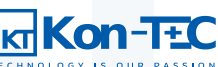

P. (Z21) Wyjście PWM1 o niskiej częstotliwości, separowane galwanicznie, 0 – 100Hz, np. do sterowania wentylatorem, 10-24V, 1A, wtyk CviLux, seria CI52, raster 3,96mm, 3 piny od czoła od lewej 1 GND, 2, OUT, 3 VCC, poniżej schemat podłączenia odbiornika PWM:

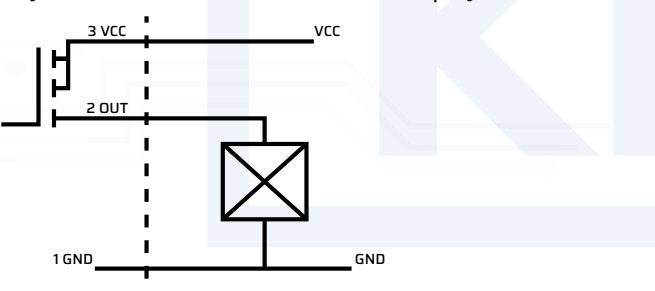

Q. (Z22) Wyjście PWM2 o niskiej częstotliwości, separowane galwanicznie, 0 – 100Hz, np. do sterowania wentylatorem, 10-24V, 1A, wtyk CviLux, seria CI52, raster 3,96mm, 3 piny od czoła od lewej 1 GND, 2, OUT, 3 VCC, poniżej schemat podłączenia odbiornika PWM:

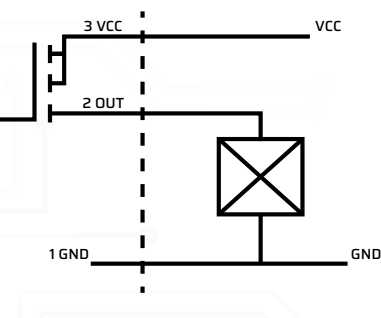

R. (Z23) Wyjścia przekaźnikowe, zestyk bezpotencjałowy przekaźnika o parametrach maksymalnych 125V/4A, wtyk CviLux, seria CI52, raster 3,96mm, 4 piny od czoła od lewej 1 styk zwierny PK2 (stycznik na biegunie ujemnym), 2 styk zwierny PK2 (stycznik na biegunie ujemnym), 3 styk zwierny PK1 (stycznik precharge), 4 styk zwierny PK1 (stycznik precharge)

## **UWAGA**

Więcej informacji odnośnie schematu połączeń oraz roli stycznika precharge jest podanych w Rozdziale 6

S. (Z20) Wyjścia przekaźnikowe, zestyk bezpotencjałowy przekaźnika o parametrach maksymalnych 125V/4A, wtyk CviLux, seria CI52, raster 3,96mm, 4 piny od czoła od lewej 1 Zasilanie styczników +, 2 Zasilanie styczników -, 3 styk zwierny PK3 (stycznik na biegunie dodatnim), 4 styk "neutralny" PK3 (stycznik na biegunie dodatnim), 5 styk rozwierny PK3 (stycznik na biegunie dodatnim)

### **UWAGA**

Rozpatrując styki stycznika PK3, należy pamiętać, że zawsze dwa bieguny (para 3 i 4 lub 4 i 5) będą zwarte (styk zwierny albo styk rozwierny) – należy pamiętać o właściwym podłączeniu styków zwiernych/rozwiernych w celu prawidłowego działania układu

# **UWAGA**

Więcej informacji odnośnie schematu połączeń jest podanych w Rozdziale 6

- T. (Z15) Podłączenie czujnika hallotronowego (przykładowo DHAB S/124 LEM), wtyk CviLux, seria CI01, raster 2mm, 4 piny, wycięcie na dole wtyczki patrząc z góry na płytkę, od lewej 1 +5V, 2 zakres wysokoprądowy, 3 GND, 4 zakres niskoprądowy
- U. (Z5) Wtyk One Wire, np. do podłączenia czujnika temperatury (przykładowo DS18B20), wtyk CviLux, seria CI01, raster 2mm, 3 piny, wycięcie na dole wtyczki patrząc z góry na płytkę, od lewej 1 VCC (+5V), 2 data, 3 GND
- V. (Z4) Opcjonalny czujnik temperatury NTC, typowo czujniki NTC wpinamy w moduł Slave, chyba nie jest obcługiwany w aplikacji), wtyk CviLux, seria CI01, raster 2mm, 2 piny, wycięcie na dole wtyczki patrząc z góry na płytkę, od lewej 1 NTC, 2 GND

# **UWAGA**

W obecnej wersji złącze nie jest przeznaczone do użytkowania przez Użytkownika i nie jest obsługiwane przez Aplikację Użytkownika

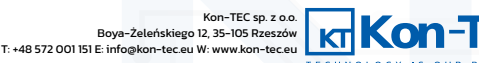

<span id="page-10-0"></span>W. (Z5) Opcjonalny czujnik temperatury NTC (normalnie wpinamy w Slave, chyba nie jest obcługiwany w aplikacji), wtyk CviLux, seria CI01, raster 2mm, 2 piny, wycięcie na dole wtyczki patrząc z góry na płytkę, od lewej 1 NTC, 2 GND

## **UWAGA**

W obecnej wersji złącze nie jest przeznaczone do użytkowania przez Użytkownika i nie jest obsługiwane przez Aplikację Użytkownika

X. Podłączenie czujnika prądu (przekładnika prądowego, przykładowo LEM HAS 50A-600A), wtyk Joint Tech A2501H-4P, raster 2,5mm, 4 piny, wycięcie na dole wtyczki patrząc z góry na płytkę, od lewej 1 GND, 2 Out, 3 -15V, 4 +15V

### **5.B. INTERFEJSY PRZYŁĄCZENIOWE - SLAVE**

Interfejsy przyłączeniowe modułu Slave zostały zaprezentowane na poniższym rysunku. W opisie każdego połączenia został podany rodzaj wtyku oraz w przypadku wtyków niestandardowych – zastosowane rozmieszczenie pinów w gnieździe przyłączeniowym.

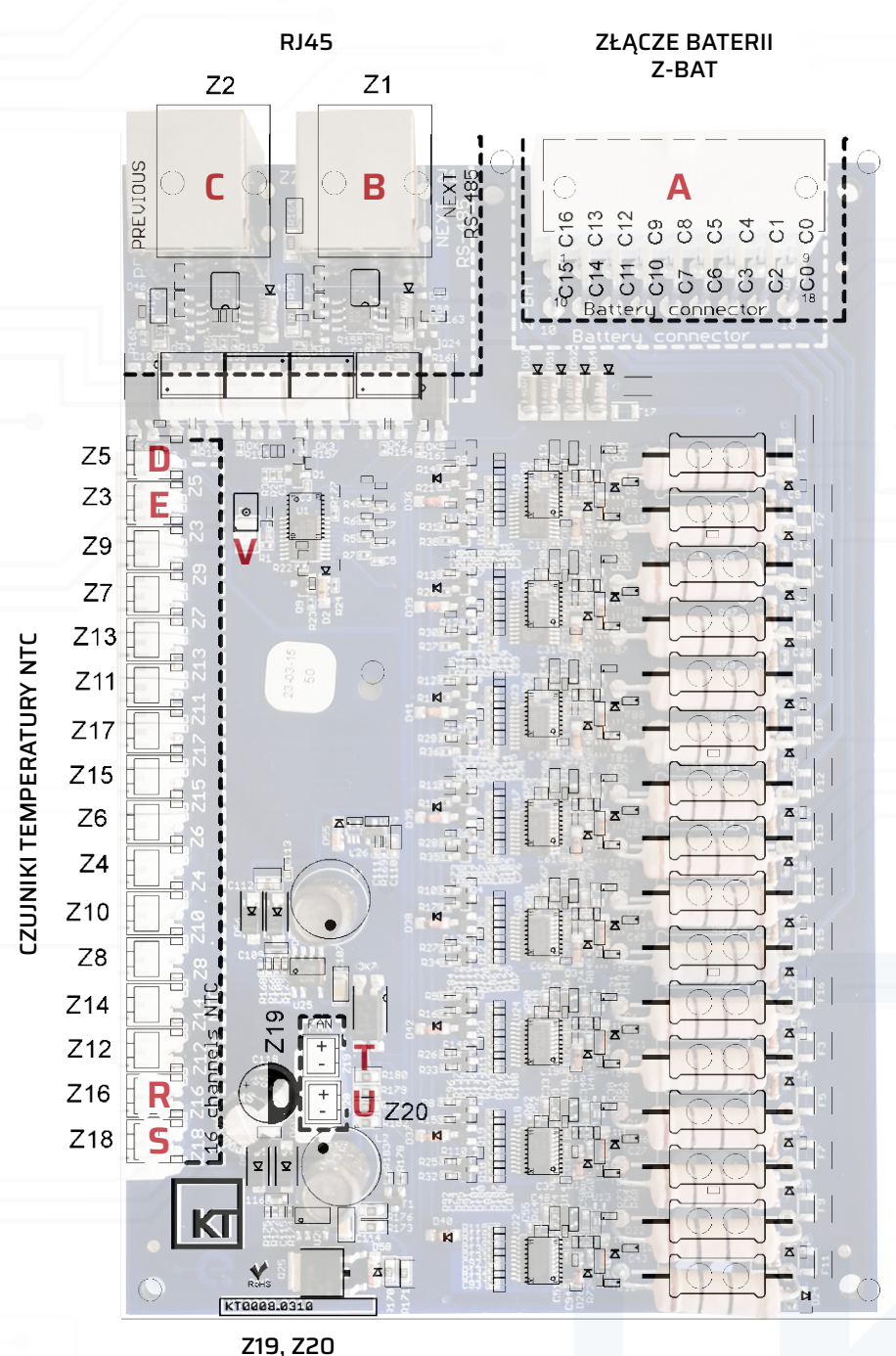

WENTYLATORY CHŁODZĄCE

Poniżej opisano poszczególne interfejsy przyłączeniowe wraz z ich rolą oraz podano rodzaj fizycznego przyłącza:

A. Złącze kątowe do podłączania poszczególnych ogniw, (z góry zatrzask blokujący), Cvilux CP-01418150 18-pinowy (2 rzędy po 9 pinów),

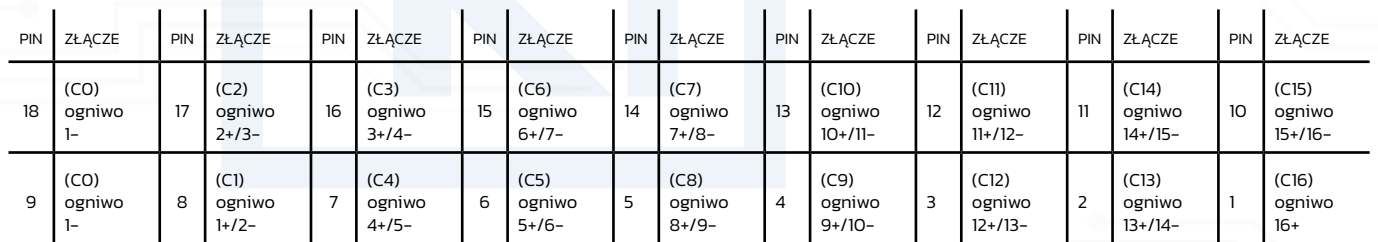

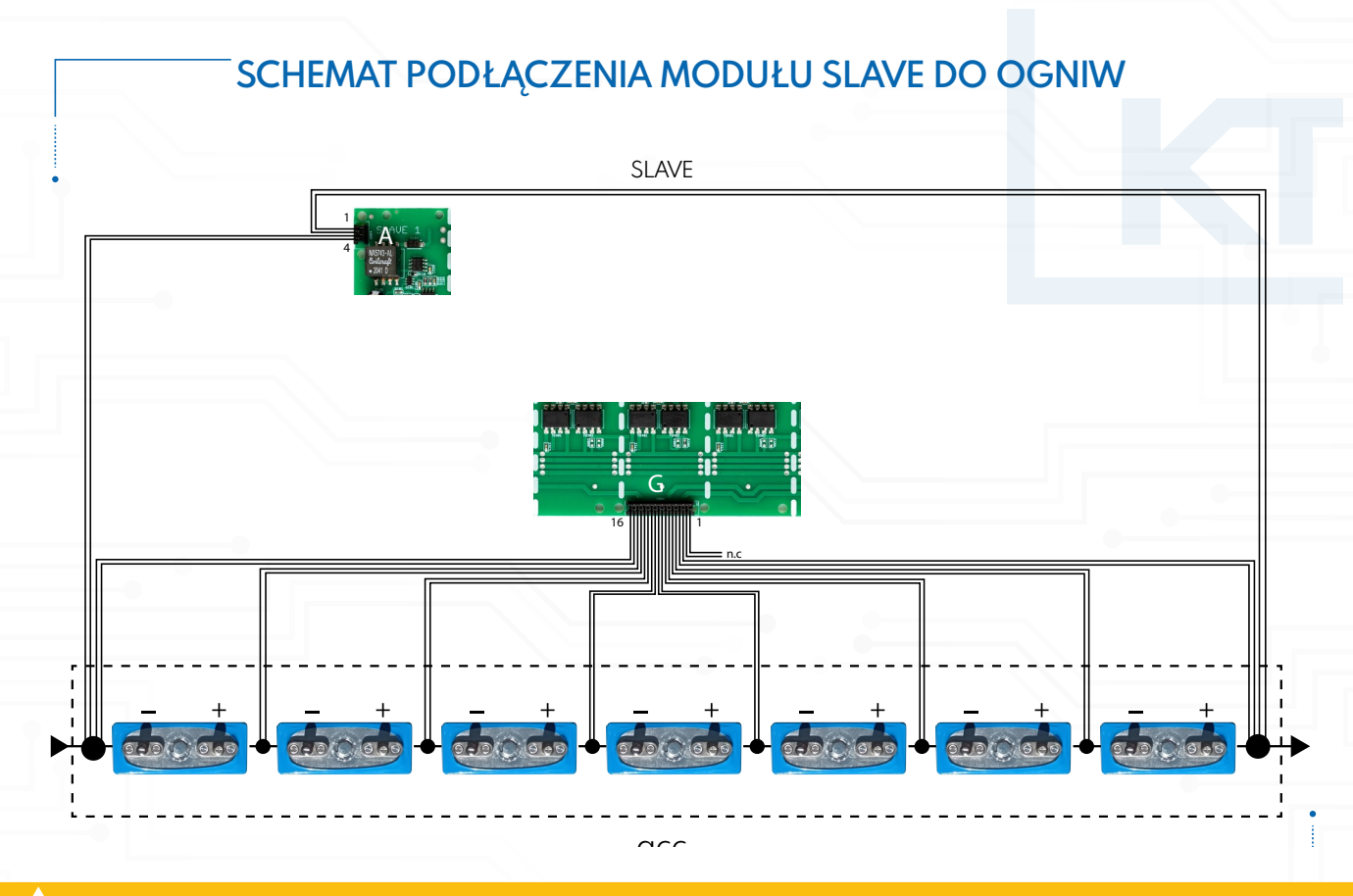

## **Kon-TEC sp. z o.o. • NIP: 817 219 53 99 • REGON: 385069803 • Ul. Boya-Żeleńskiego 12 Bud. B, 35-105 Rzeszów ZACHOWAJ OSTROŻNOŚĆ**

Piny nr 9 i 18 są fabrycznie zmostkowane, więc podłączamy C0 do jednego z nich lub do obydwóch na raz

## **ZACHOWAJ OSTROŻNOŚĆ**

Podłączanie wyprowadzeń ogniw w złączu A, wymaga od Użytkownika wiedzy oraz doświadczenia w obsłudze baterii opartych na ogniwach litowo-jonowych. Jeżeli masz wątpliwości odnośnie właściwego podłączania ogniw, skontaktuj się z dostawcą urządzenia.

# **UWAGA**

Błędne podłączenie wyprowadzeń ogniw w złączu A, jak również niewłaściwa izolacja przewodów, mogą doprowadzić do powstania zwarć, a tym samym do uszkodzenia układu BMS, uszkodzenia baterii lub poszczególnych ogniw, a nawet do powstania niebezpieczeństwa pożaru i/lub bezpośredniego zagrożenia zdrowia i życia osób znajdujących się w pobliżu baterii.

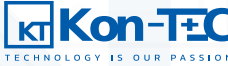

B. (Z1) Złącze modułu Slave, port wejściowy może się łączyć z wyjściem następnego modułu Slave, wtyk RJ45, łączone przewodem typu patch cord, piny od lewej, patrząc od czoła złącza:

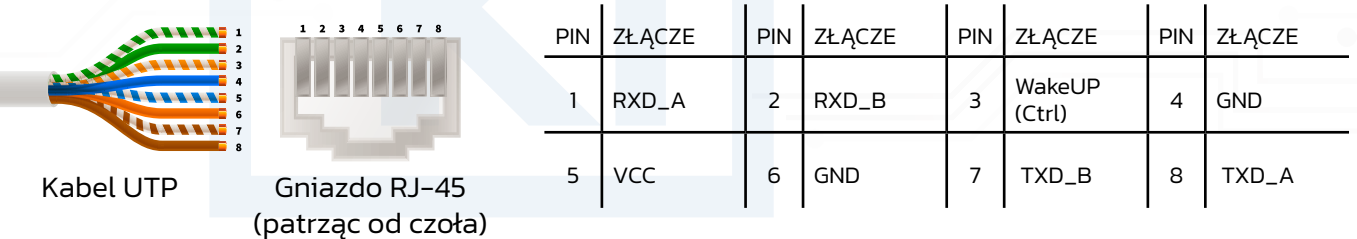

C. (Z2) Złącze modułu Slave, port wyjściowy może się łączyć z wejściem modułu Master lub z wejściem poprzedniego modułu Slave, wtyk RJ45, łączone przewodem typu patch cord, piny od lewej, patrząc od czoła złącza:

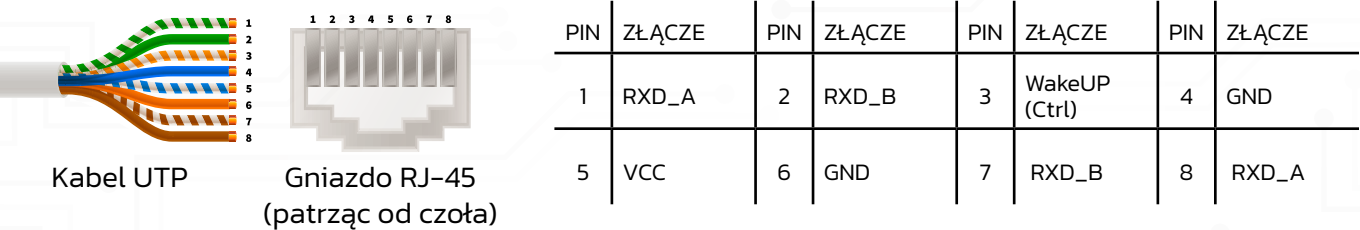

- D. (Z5) Czujnik temperatury NTC, wtyk CviLux kątowy, seria CI01, raster 2mm, 2 piny, wycięcie na górze wtyczki patrząc od czoła, od lewej 1 NTC15(NTC+), 2 C14(NTC-)
- E. (Z3) Czujnik temperatury NTC, wtyk CviLux kątowy, seria CI01, raster 2mm, 2 piny, wycięcie na górze wtyczki patrząc od czoła, od lewej 1 C14(NTC-), 2 NTC16(NTC+)
- F. (Z9) Czujnik temperatury NTC, wtyk CviLux kątowy, seria CI01, raster 2mm, 2 piny, wycięcie na górze wtyczki patrząc od czoła, od lewej 1 NTC13(NTC+), 2 C12(NTC-)
- G. (Z7) Czujnik temperatury NTC, wtyk CviLux kątowy, seria CI01, raster 2mm, 2 piny, wycięcie na górze wtyczki patrząc od czoła, od lewej 1 C12(NTC-), 2 NTC14(NTC+)
- H. (Z13) Czujnik temperatury NTC, wtyk CviLux kątowy, seria CI01, raster 2mm, 2 piny, wycięcie na górze wtyczki patrząc od czoła, od lewej 1 NTC11(NTC+), 2 C10(NTC-)
- I. (Z11) Czujnik temperatury NTC, wtyk CviLux kątowy, seria CI01, raster 2mm, 2 piny, wycięcie na górze wtyczki patrząc od czoła, od lewej 1 C10(NTC-), 2 NTC12(NTC+)
- J. (Z17) Czujnik temperatury NTC, wtyk CviLux kątowy, seria CI01, raster 2mm, 2 piny, wycięcie na górze wtyczki patrząc od czoła, od lewej 1 NTC9(NTC+), 2 C8(NTC-)
- K. (Z15) Czujnik temperatury NTC, wtyk CviLux kątowy, seria CI01, raster 2mm, 2 piny, wycięcie na górze wtyczki patrząc od czoła, od lewej 1 C8(NTC-), 2 NTC10(NTC+)
- L. (Z6) Czujnik temperatury NTC, wtyk CviLux kątowy, seria CI01, raster 2mm, 2 piny, wycięcie na górze wtyczki patrząc od czoła, od lewej 1 NTC7(NTC+), 2 C6(NTC-)
- M. (Z4) Czujnik temperatury NTC, wtyk CviLux kątowy, seria CI01, raster 2mm, 2 piny, wycięcie na górze wtyczki patrząc od czoła, od lewej 1 C6(NTC-), 2 NTC8(NTC+)
- N. (Z10) Czujnik temperatury NTC, wtyk CviLux kątowy, seria CI01, raster 2mm, 2 piny, wycięcie na górze wtyczki patrząc od czoła, od lewej 1 NTC5(NTC+), 2 C4(NTC-)
- O. (Z8) Czujnik temperatury NTC, wtyk CviLux kątowy, seria CI01, raster 2mm, 2 piny, wycięcie na górze wtyczki patrząc od czoła, od lewej 1 C4(NTC-), 2 NTC6(NTC+)
- P. (Z14) Czujnik temperatury NTC, wtyk CviLux kątowy, seria CI01, raster 2mm, 2 piny, wycięcie na górze wtyczki patrząc od czoła, od lewej 1 NTC3(NTC+), 2 C2(NTC-)
- Q. (Z12) Czujnik temperatury NTC, wtyk CviLux kątowy, seria CI01, raster 2mm, 2 piny, wycięcie na górze wtyczki patrząc od czoła, od lewej 1 C2(NTC-), 2 NTC4(NTC+)
- R. (Z16) Czujnik temperatury NTC, wtyk CviLux kątowy, seria CI01, raster 2mm, 2 piny, wycięcie na górze wtyczki patrząc od czoła, od lewej 1 NTC1(NTC+), 2 C0(NTC-)

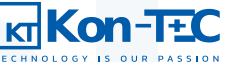

- <span id="page-13-0"></span>S. (Z18) Czujnik temperatury NTC, wtyk CviLux kątowy, seria CI01, raster 2mm, 2 piny, wycięcie na górze wtyczki patrząc od czoła, od lewej 1 C0(NTC-), 2 NTC2(NTC+)
- T. (Z19) Wtyk zasilania wentylatora 1, wtyk CviLux kątowy, seria CI01, raster 2mm, 2 piny, wycięcie na górze wtyczki patrząc od czoła, od lewej 1 GND, 2 VCC/12V
- U. (Z19) Wtyk zasilania wentylatora 2, wtyk CviLux kątowy, seria CI01, raster 2mm, 2 piny, wycięcie na górze wtyczki patrząc od czoła, od lewej 1 GND, 2 VCC/12V

#### **UWAGA**

Przynajmniej jeden czujnik temperatury NTC powinien być podłączony do ogniwa/baterii ogniw ze względu na konieczność zarządzania termicznymi krzywymi ładowania/rozładowania przez BMS

V. Dioda LED sygnalizująca komunikację

#### **5.C. OPCJA ŁĄCZENIA SZEREGOWO-RÓWNOLEGŁEGO**

Oprócz łączenia ogniw w pakiety szeregowo, podłączając do modułu Master pierwszy moduł Slave i następnie podłączając do niego kolejne moduły Slave, istnieje również możliwość łączenia kilku szeregowych gałęzi równolegle. Możemy to zrobić na dwa sposoby. W sposobie pierwszym, można podłączyć dwa szeregi ogniw do jednego modułu Master równolegle (dwa wejścia na moduły Slave opisane w Rozdziale 5 podpunkt A). Ten sposób jest obecnie dostępny i zobrazowany na rysunku poniżej.

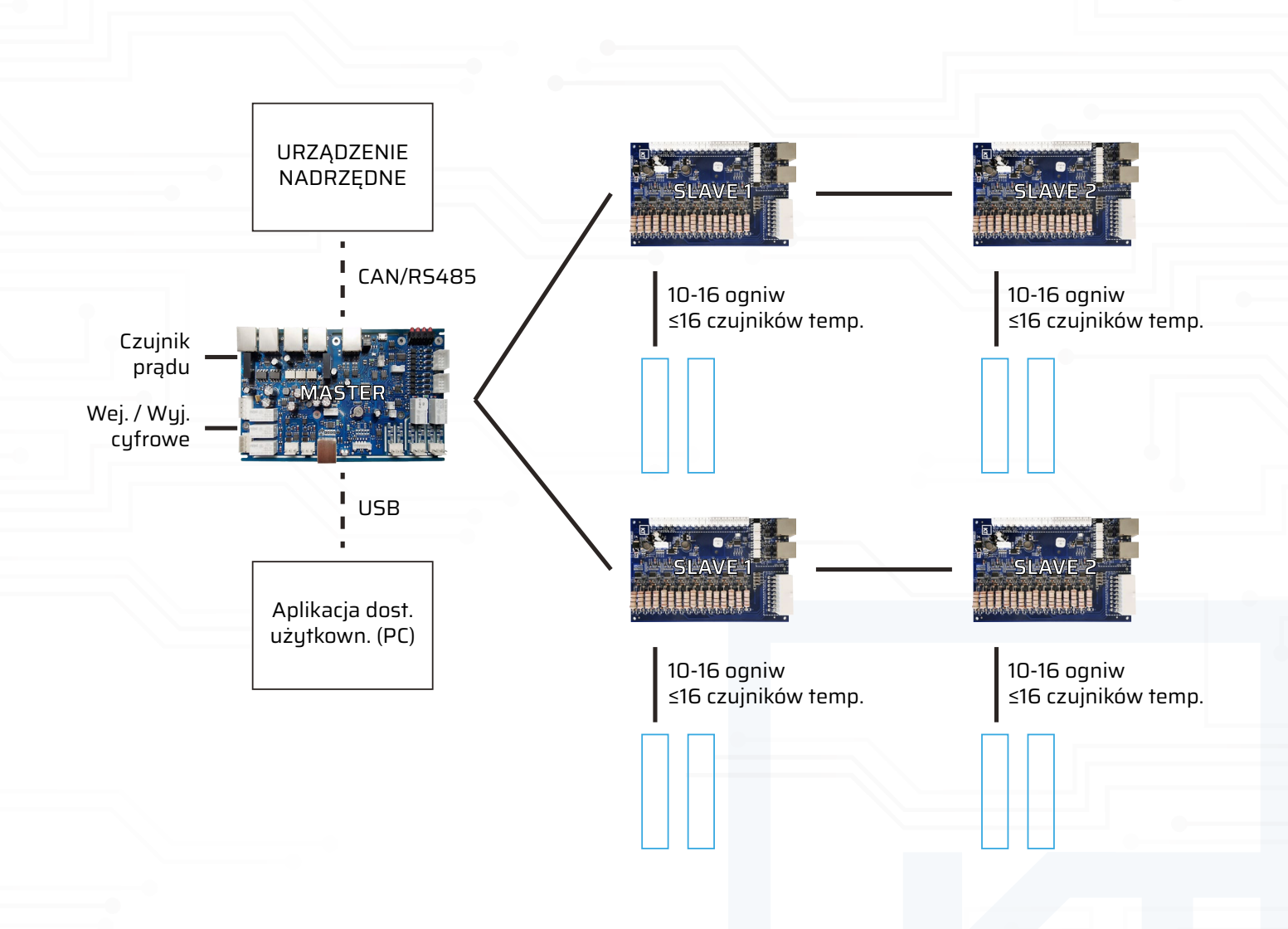

W przyszłych wersjach urządzenia, zostanie dodana możliwość łączenia równoległych szeregów ogniw podłączanych do modułów Master skomunikowanych z nadrzędnym modułem Master. W takim przypadku, moduły Master łączymy ze sobą za pomocą protokołu separowanego CAN/RS485 w opcji Daisy Chain, przy czym jeden moduł Master będzie pełnił rolę nadrzędną i komunikował się z systemem nadrzędnym (inwerter hybrydowy, system EMS, SCADA). W ten sposób możemy połączyć do sześciu modułów Master. Z podanego powyżej powodu, topologia komunikacji modułu Master, jest określana jako szeregowo-równoległa.

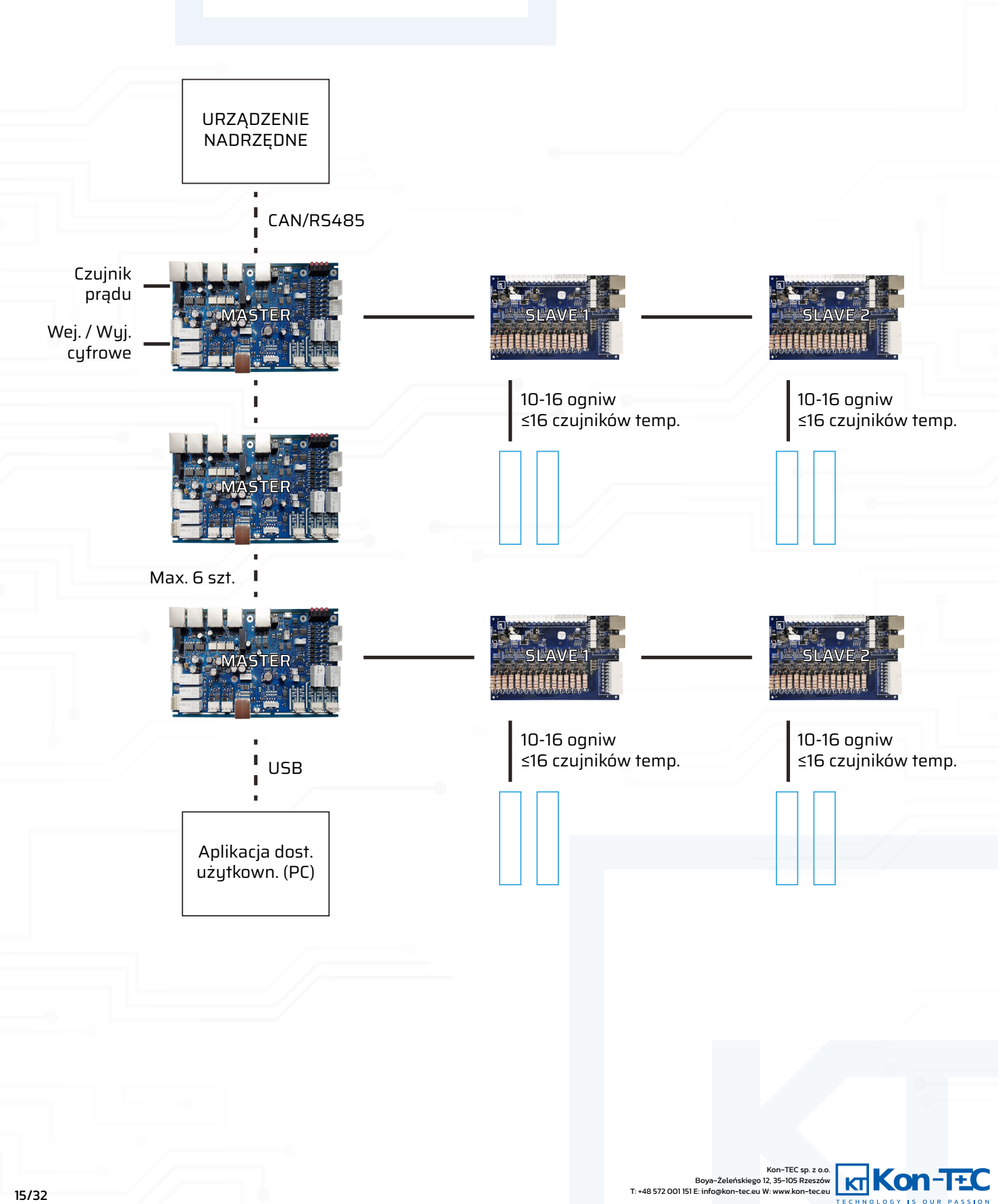

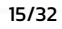

#### <span id="page-15-0"></span>**5.D. KOMUNIKACJA CAN/RS485**

Moduł Master obsługuje dwa podstawowe protokoły komunikacji zewnętrznej pozwalające na prostą konfigurację z systemami zewnętrznymi, takimi jak inwertery hybrydowe w instalacjach OZE, układy EMS, układy SCADA w zakładach przemysłowych. Obsługiwanymi protokołami komunikacji są CAN oraz RS485 – obydwa w wersji separowanej i nieseparowanej.

W przypadku wersji nieseparowanej, zarówno dla protokołu CAN, jak i RS485, należy wpiąć się do złącza E (Z7) typu RJ45 w standardzie Modicon (zestawienie pinów zaprezentowane w podpunkcie a. tego Rozdziału) oraz ustawić we właściwej pozycji przełącznik F (SW1) wybierając protokół, za pomocą którego chcemy się komunikować.

W przypadku wersji separowanej protokołu CAN wpinamy się do złącza A (Z26) i B (Z25) typu RJ45 (zestawienie pinów zaprezentowane w podpunkcie A. tego Rozdziału) – jest to połączenie typu Daisy Chain.

### **UWAGA**

Należy pamiętać, że jeżeli moduł Master pełni rolę ostatniego modułu łańcucha Daisy Chain w większym układzie komunikacyjnym, to powinien być zakończony rezystorem końcowym (terminatorem) do CAN open umieszczonym pomiędzy pinami 1 i 2.

W przypadku wersji separowanej protokołu RS485 wpinamy się do złącza C (Z28) i D (Z27) typu RJ45 (zestawienie pinów zaprezentowane w podpunkcie A. tego Rozdziału) – jest to połączenie typu Daisy Chain.

### **UWAGA**

Należy pamiętać, że jeżeli moduł Master pełni rolę ostatniego modułu łańcucha Daisy Chain w większym układzie komunikacyjnym, to powinien być zakończony rezystorem końcowym (terminatorem) do RS485 open umieszczonym pomiędzy pinami 4 i 5.

Po prawidłowym podłączeniu modułu Master do łańcucha komunikacyjnego, możemy skonfigurować ramkę komunikacyjną CAN/ RS485 za pomocą Aplikacji Dostępowej Użytkownika – więcej na ten temat w Rozdziale 8.

#### **5.E. CYFROWE PORTY WEJŚCIA/WYJŚCIA**

Moduł Master posiada funkcjonalność dowolnego konfigurowania, przez Użytkownika, cyfrowych portów wejścia i wyjścia. Dokładne parametry prądowe/napięciowe portów, jak również przykłady ich potencjalnych połączeń, są opisane w podpunkcie A. tego Rozdziału. Dzięki funkcjonalności cyfrowych portów wejścia/wyjścia, nie ma potrzeby stosowania dodatkowych urządzeń sterujących (np. sterowników PLC), jeżeli potrzebujemy utworzyć prostą logikę, opartą na sterowaniu kilkoma sygnałami cyfrowymi. Zwiększa to uniwersalność i funkcjonalność układu BMS, pozwala na obniżenie kosztów całego systemu i łatwe zarządzanie funkcjami sterującymi, uzależnionymi od parametrów akumulatora, zarządzanego przez układ BMS (np. sygnały alarmowe, sygnały niezbędne do zarządzania temperaturą/wilgotnością w przestrzeni w jakiej umieszczony jest akumulator).

# **ZWRÓĆ UWAGĘ**

Wszystkie wejścia i wyjścia cyfrowe są odseparowane od siebie oraz od modułu Master

## **UWAGA**

Należy pamiętać, że jeżeli wykorzystujemy napięcie zasilania 12V/50mA dostępne w złączach wejść i wyjść cyfrowych (więcej w podpunkcie a. tego Rozdziału), do zasilania przekaźników, które następnie trafiają na wejście cyfrowe, to dane wejście nie będzie separowane galwanicznie (napięcie zasilania jest nieseparowane).

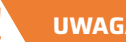

**UWAGA**

Uwaga! W obecnej wersji oprogramowania, definiowanie logiki cyfrowych wejść i wyjść nie jest konfigurowalne z poziomu Aplikacji Dostępowej Użytkownika. W celu skorzystania z tej funkcjonalności, konieczny jest kontakt z Producentem.

#### **5.F. WYJŚCIA PWM**

Dzięki dwóm wyjściom PWM P (Z21) i Q (Z22) możemy łatwo sterować urządzeniami, takimi jak np. wentylatory, uzależniając generowany sygnał niskiej częstotliwości np. od warunków temperaturowych przestrzeni, w jakiej umieszczony jest akumulator. Przykładowy schemat połączeń PWM, jak również parametry prądowe wyjść PWM są podane w podpunkcie A. tego Rozdziału. Więcej informacji na temat definiowania parametrów wyjść PWM w Aplikacji Dostępowej Użytkownika jest podane w Rozdziale 8.

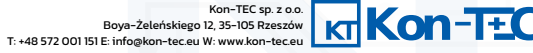

# <span id="page-16-0"></span>**6. SCHEMATY POŁĄCZEŃ**

Poniżej zamieszczono podstawowy schemat podłączenia układu BMS do baterii, wraz z opisem poszczególnych połączeń oraz ich roli

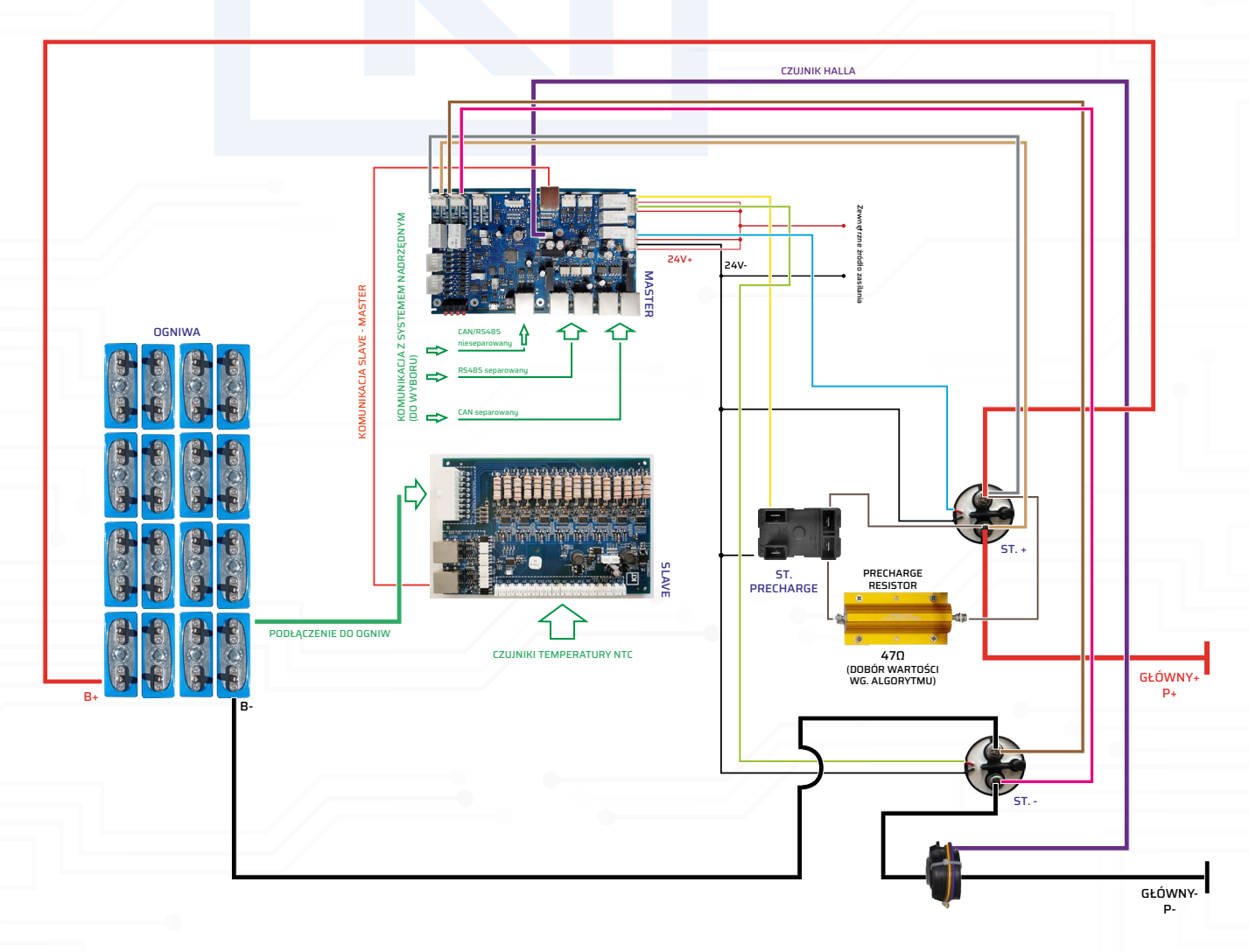

#### **6.A. STYCZNIK PRECHARGE I JEGO ROLA**

Dowolny układ akumulatorowy powinien być łączony z układem odbiornika, za pomocą stycznika głównego. Układ BMS jest wyposażony w wyjścia przekaźnikowe, które pozwalają na rozłączanie zarówno bieguna ujemnego baterii (PK2), jak również bieguna dodatniego baterii (PK3). W obydwu przypadkach sygnały z przekaźników są przekazywane na stycznik główny baterii (jeden lub dwa, jeżeli wykorzystywane są obydwa wejścia przekaźnikowe jednocześnie). Pełne rozłączenie biegunów baterii (zarówno dodatniego, jak i ujemnego) jest niezbędne w przypadku niektórych aplikacji, np. związanych z zagrożeniem pożarowym.

Dodatkowo, w większości układów akumulatorowych, podłączonych do odbiorników dużej mocy, zaleca się stosowanie stycznika precharge. Układ BMS jest wyposażony w przekaźnik stycznika precharge (PK1). Powód stosowania stycznika precharge jest następujący:

Typowo, po stronie odbioru znajdują się elementy pojemnościowe, które możemy traktować jako duży kondensator. W momencie, kiedy załączamy baterię o wysokim napięciu (> 100V), następuje gwałtowne ładowanie kondensatorów po stronie odbioru i w związku z dużą różnicą potencjałów pomiędzy stykami stycznika powstaje niebezpieczne wyładowanie iskrowe. W skrajnych przypadkach, wyładowanie to może doprowadzić do nadtopienia lub stopienia styków stycznika, a tym samym trwałego uszkodzenia układu załączającego, całej baterii, układu odbioru i/lub pożaru, a nawet zagrożenia życia osób przebywających w pobliżu.

# **UWAGA**

Z powodów opisanych w powyższym akapicie zaleca się stosowanie stycznika precharge w większości realizowanych układów bateryjnych. Jego niezastosowanie może doprowadzić do trwałego uszkodzenia układu załączającego, całej baterii, układu odbioru i/lub pożaru, a nawet zagrożenia życia osób przebywających w pobliżu.

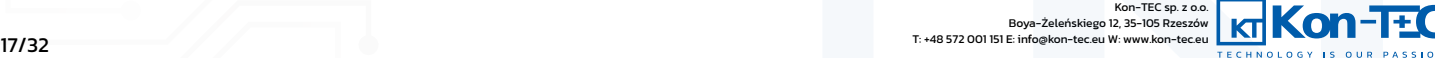

### <span id="page-17-0"></span>**ZACHOWAJ OSTROŻNOŚĆ**

Jeżeli masz wątpliwość i nie jesteś pewien, czy warto zastosować stycznik precharge w danej aplikacji – dla bezpieczeństwa najlepiej go zastosuj. Rezygnacja z jego wykorzystania powinna być podparta wiedzą dotyczącą charakteru obciążenia podłączanego do akumulatora.

Z podanego powyżej powodu, przed załączeniem stycznika głównego akumulatora załącza się stycznik precharge, za którym podłączony jest również rezystor wysokiej mocy. Taki układ pozwala na powolny wzrost napięcia w układzie i bezpieczne załączenie stycznika głównego kilka sekund po załączeniu stycznika precharge.

### **UWAGA**

Wartość oporności rezystora współpracującego ze stycznikiem precharge zależy od mocy, pojemności i charakteru obciążenia układu, który jest podłączony do baterii. Wartość tę należy dobrać zgodnie z dostępnymi algorytmami doboru rezystora precharge. Niewłaściwy dobór wartości rezystancji, może skutkować uszkodzeniem urządzenia/baterii lub całego układu.

# **7. FUNKCJONALNOŚCI TECHNICZNE**

Układ BMS firmy Kon-TEC posiada szereg funkcjonalności technicznych, które wyróżniają go na tle konkurencji i powodują, że jego wybór daje Użytkownikowi możliwości techniczne, dotychczas niedostępne w produktach oferowanych na rynku.

#### **7.A. SOC**

Układ BMS umożliwia Użytkownikowi monitorowanie trendów związanych z cyklami ładowania/rozładowania. Parametry znamionowe SOC definiuje się w Aplikacji Dostępowej Użytkownika (więcej na ten temat w Rozdziale 8). Do prawidłowego pomiaru parametru SOC konieczne jest podłączenie czujnika prądu, dowolnego obsługiwanego typu, do układu BMS. W celu zwiększenia dokładności pomiaru SOC, zaimplementowana została funkcja korekcji SOC - więcej na ten temat w Rozdziale 8.

#### **7.B. SOH**

SOH jest parametrem, który daje Użytkownikowi informacje dotyczące degradacji maksymalnego poziomu naładowania akumulatora wraz z kolejnymi cyklami ładowania/rozładowania. Dzięki temu Użytkownik pozyskuje dokładne informacje dotyczące stanu użytkowanych akumulatorów, co ułatwia planowanie ewentualnych akcji serwisowych oraz wpływa na wydłużenie żywotności akumulatorów. W celu właściwego działania monitorowania parametru SOH, konieczne jest zdefiniowanie znamionowych parametrów SOC w Aplikacji Dostępowej Użytkownika (więcej na ten temat w Rozdziale 8) oraz podłączenie czujnika prądu, dowolnego obsługiwanego, do układu BMS.

Typowo, baterie litowo-jonowe dowolnego typu charakteryzują się nieliniowym spadkiem parametru SOH wraz z kolejnymi cyklami. Możemy zaobserwować trzy podstawowe obszary zachowania parametru SOH:

- w fazie pierwszej trwającej ok. kilkunastu cykli następuje stosunkowo szybki spadek parametru SOH o 1%-2% wartości początkowej,

- w fazie drugiej odpowiadającej znamionowej liczbie cykli deklarowanych przez producenta ogniw następuje powolny, w przybliżeniu liniowy spadek wartości parametru SOH do ok. 80% wartości początkowej parametru,
- w fazie trzeciej, po spadku parametru SOH poniżej 80% wartości początkowej, następuje jego szybszy, nieliniowy spadek do wartości wynoszącej 50% lub mniej – w tej fazie ogniwa tracą swoje własności pojemnościowe, a jej wystąpienie sygnalizuje potrzebę wymiany ogniw/akumulatora.

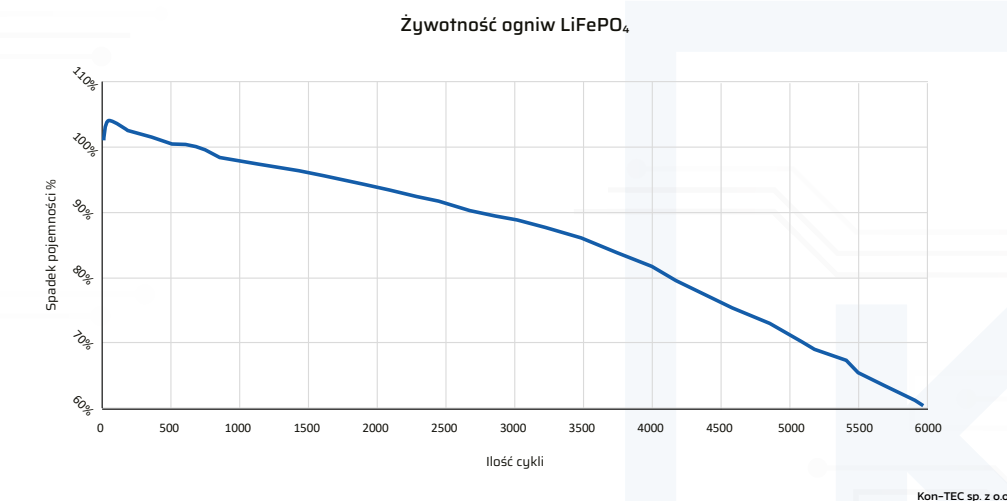

Boya-Żeleńskiego 12, 35-105 Rzeszów T: +48 572 001 151 E: info@kon-tec.eu W:

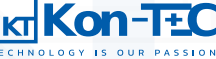

#### <span id="page-18-0"></span>**7.C. POBÓR PRĄDU I TRYB UŚPIENIA**

W trakcie prac deweloperskich rozpoznany został problem związany ze zbyt wysokim poborem energii przez moduły Slave. W wersji prototypowej układu BMS, moduły Slave pobierały prąd rzędu 15mA. Dzięki zmianie architektury modułów Slave oraz mikrokontrolera, który zarządza ich działaniem, w aktualnej wersji moduły Slave pobierają prąd rzędu 3-5mA i są wyposażone w funkcje usypiania Standby, podczas której pobierają prąd rzędu 10-20uA. Należy zaznaczyć, że pobór energii jest jednym z najbardziej istotnych parametrów układu BMS, który wpływa na jego efektywność energetyczną, jak również sprawność energetyczną całego systemu bateryjnego.

#### **7.D. REJESTRACJA PARAMETRÓW**

BMS posiada funkcję rejestracji parametrów pracy układu, wykrywania wszelkich nieprawidłowości pracy akumulatora , wykrywania alarmów środowiskowych (np. przekroczenia dopuszczalnych temperatur) w postaci zapisu logów serwisowych. Logi mogą być odczytane z poziomu Aplikacji Dostępowej Użytkownika w celu określenia czasu/przyczyn wystąpienia danych nieprawidłowości. Więcej na ten temat w Rozdziale 8.

# **8. OPIS DZIAŁANIA APLIKACJI**

Głównym zadaniem Aplikacji Dostępowej Użytkownika jest umożliwienie Użytkownikowi podania parametrów magazynu energii, takich jak ilość szeregów oraz dopuszczalne napięcia i prądy. Aplikacja pozwala na prostą konfigurację krzywych ładowania/ rozładowania, krzywych temperaturowych (w tym zabezpieczeń termicznych) oraz opcji szeregów ogniw. Dzięki Aplikacji możliwe jest również monitorowanie, w czasie rzeczywistym, napięć poszczególnych szeregów lub też napięcia i prądu całej baterii, jak również pomiar pojemności akumulatora oraz trendu zmian w pojemności, na podstawie dokładnego pomiaru przepływu ładunku, za pomocą funkcjonalności kulometru.

W celu rozpoczęcia pracy z Aplikacją należy podłączyć moduł Master, konfigurowanego układu BMS, za pomocą kabla USB, podłączonego do portu USB w module Master (więcej na ten temat w Rozdziale 5) do dowolnego portu USB w komputerze PC, wyposażonym w system operacyjny Windows w wersji 10 lub nowszej. Aby skorzystać z aplikacji, należy rozpakować archiwum dostarczone przez producenta o nazwie ISM\_02\_02\_2023 w dowolnym miejscu na dysku i otworzyć aplikację oznaczoną logiem "KT".

### **UWAGA**

W przypadku zablokowania możliwości rozpakowania pliku .exe przez Zaporę Bezpieczeństwa systemu Windows, należy dodać ten plik do wyjątków bezpieczeństwa.

Funkcjonalnie Aplikacja została podzielona na poszczególne okna, pomiędzy którymi przemieszczamy się przełączając zakładki. Połączenie z układem BMS ustala się w pierwszym oknie.

#### **UWAGA**

Jeżeli w dowolnym momencie użytkowania Aplikacji chcemy zapisać aktualną konfigurację do konfigurowanego układu BMS, należy kliknąć przycisk "Save to Controller" znajdujący się w prawym górnym rogu okna. W przypadku kiedy chcemy odczytać dane konfiguracji z układu BMS do aplikacji, należy kliknąć przycisk "Read from Controller" znajdujący się w prawym górnym rogu okna.

#### **8.A. USTAWIENIA KOMUNIKACJI**

Pierwsze okno dotyczy wyboru możliwości komunikacyjnych. Użytkownik może wybrać port komunikacyjny, poprzez który będzie się komunikował z modułem Master. Dodatkowo istnieje możliwość przeprowadzenia testu komunikacji.

W celu ustalenia połączenia z układem BMS, podłączonym do dowolnego portu USB w komputerze PC należy wybrać przycisk "Refresh".

W oknie "Serial port" do wyboru pojawi się wirtualny port COM, który należy zaznaczyć i kliknąć przycisk "Connect" W przypadku, jeżeli chcemy sprawdzić, czy konfigurowany układ BMS jest właściwie połączony z aplikacją, należy kliknąć przycisk "Connection test".

Jeżeli mamy dostępny nowy Firmware do modułu Master, możemy go zaktualizować w module wskazując ścieżkę dostępu do oprogramowania Firmware znajdującego się na dysku, a następnie klikając przycisk "Write firmware to Master".

Kon-TEC sp. z o.o.

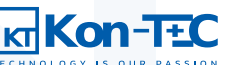

<span id="page-19-0"></span>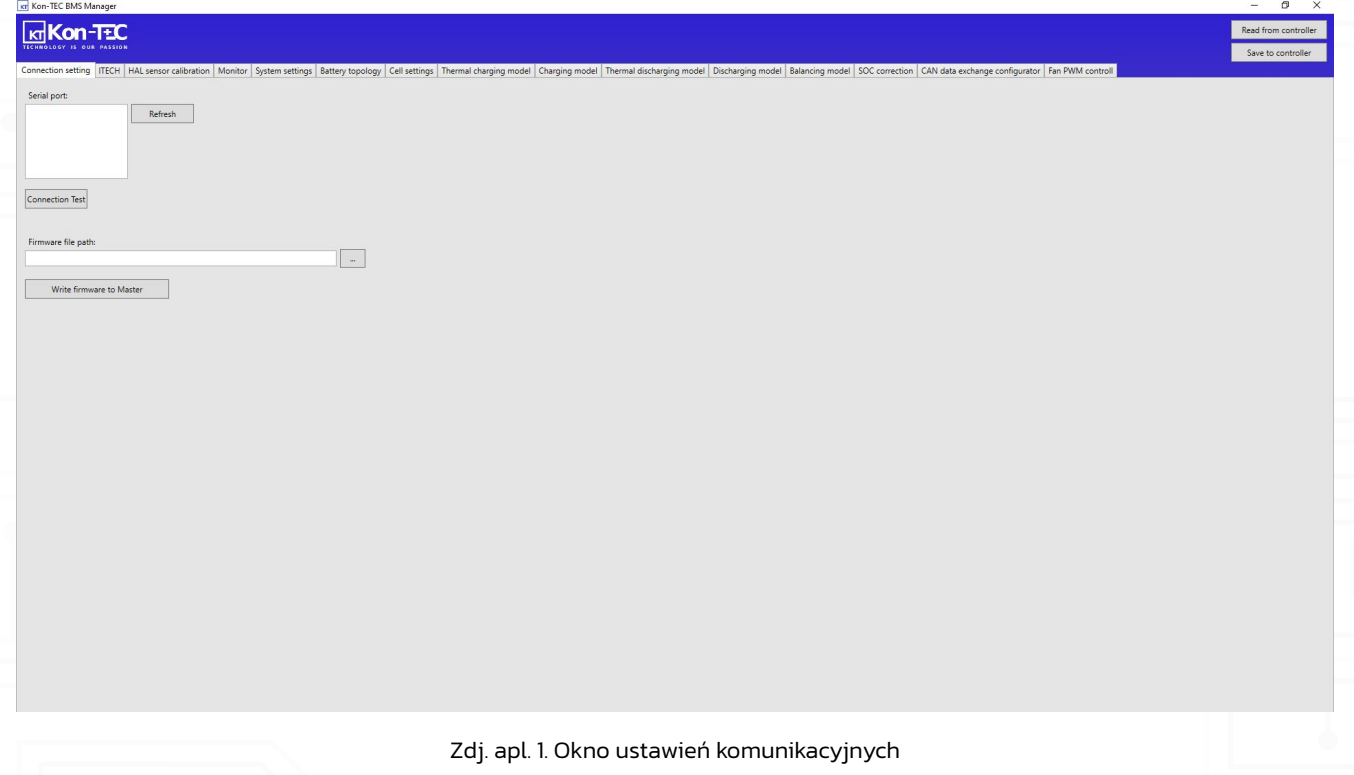

### **8.B. POŁĄCZENIE ZE SZTUCZNYM OBCIĄŻENIEM FIRMY ITECH**

W drugim oknie jest możliwość połączenia ze sztucznym obciążeniem/ładowarką marki ITECH oraz sterowania nim z poziomu Aplikacji. W oknie można zdefiniować adres urządzenia, przetestować komunikację oraz zadać parametry cyklu ładowania/ rozładowania baterii.

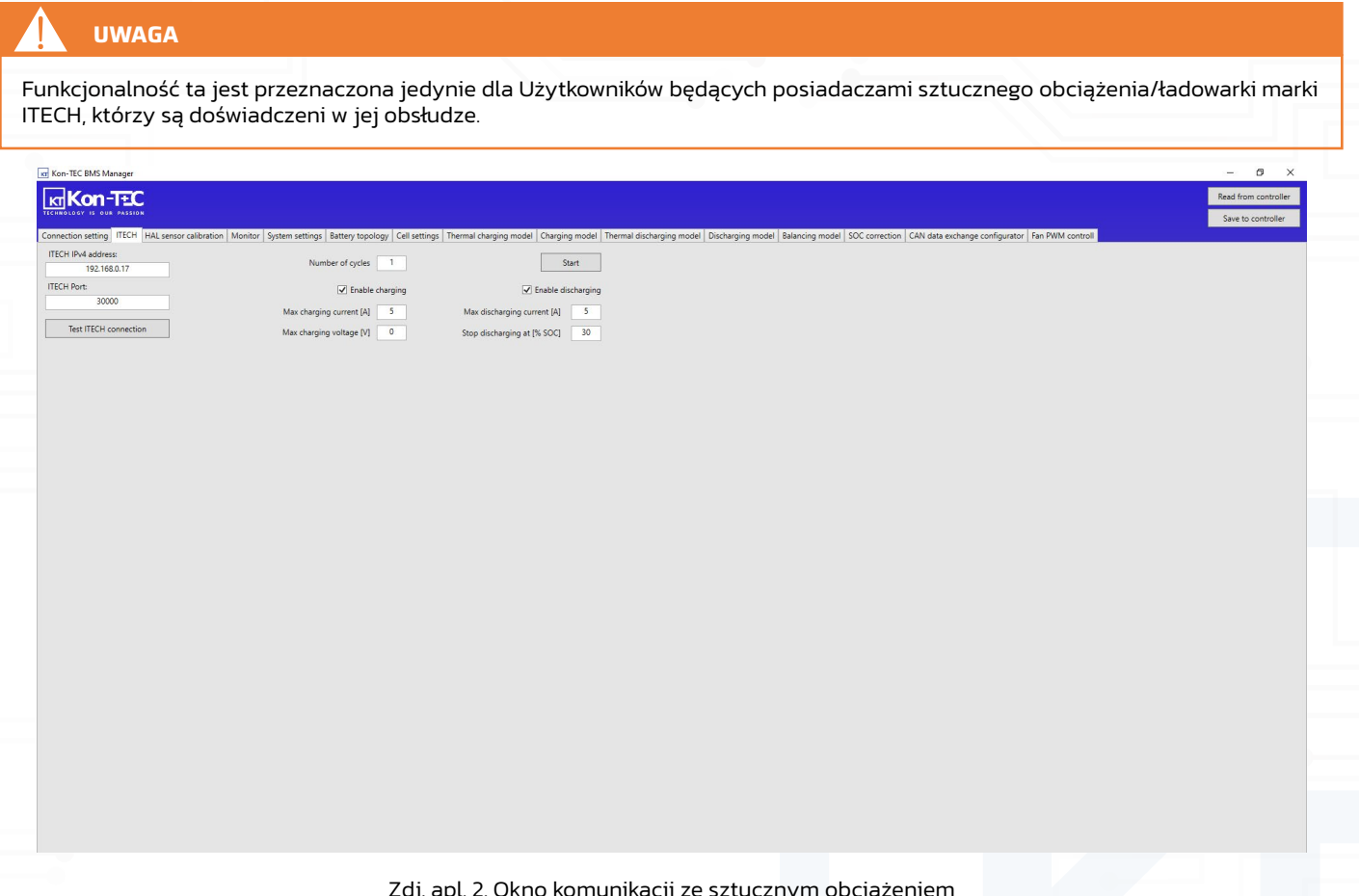

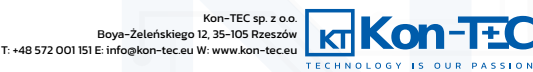

#### <span id="page-20-0"></span>**8.C. KALIBRACJA CZUJNIKA HALLA**

W trzecim oknie jest możliwość kalibracji czujnika Halla, służącego do pomiaru przepływającego prądu (do/z baterii podłączonej do konfigurowanego układu BMS).

W celu przeprowadzenia właściwej kalibracji:

Upewniamy się, że czujnik Halla jest właściwie podłączony (więcej w Rozdziale 7) i do baterii nie wpływa/nie wypływa z niej żaden ładunek.

Klikamy wtedy przycisk "CURRENT IS SET TO 0A" (w kolejności pierwszy od góry)

Ustawiamy prąd ładowania na wartość 5A i rozpoczynamy proces ładowania baterii.

Klikamy przycisk "NOW CHARGING AND CURRENT IS SET TO 5A"

Ustawiamy prąd rozładowania na wartość 5A i rozpoczynamy proces rozładowania baterii.

Klikamy przycisk "NOW DISCHARGING AND CURRENT IS SET TO 5A"

Wyłączamy proces rozładowania, upewniamy się, że do baterii nie wpływa/nie wypływa z niej żaden ładunek.

Klikamy przycisk "CURRENT IS SET TO 0A" (w kolejności drugi od dołu)

Sprawdzamy, czy pomiary prądu były zrealizowane właściwie i zapisujemy dane kalibracyjne do urządzenia klikając przycisk "WRITE

#### CALIBRATION DATA TO FLASH"

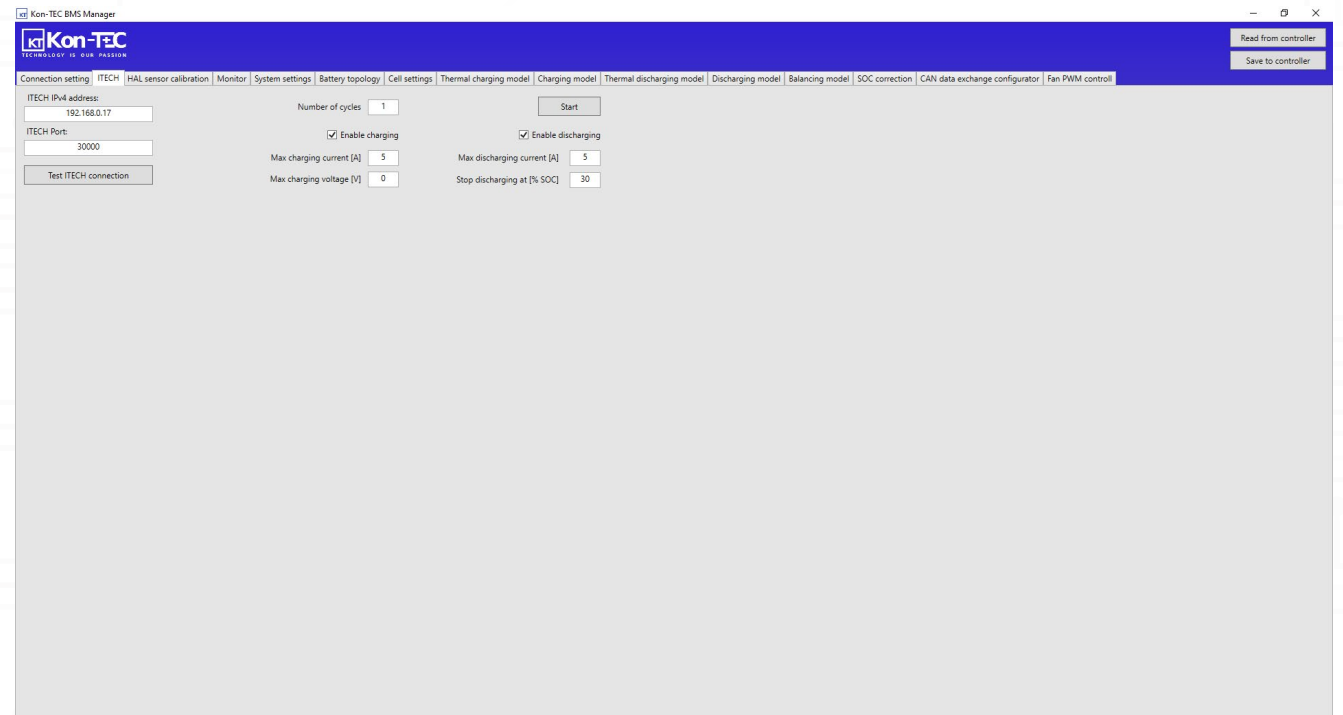

#### Zdj. apl. 3. Okno ustawień parametrów czujnika Halla

#### **8.D. MONITOROWANIE PARAMETRÓW**

W czwartym oknie mamy możliwość podglądu monitorowanych parametrów w czasie rzeczywistym. Możemy odczytywać napięcie/ temperaturę na poszczególnych ogniwach (z możliwością wyboru monitorowanego ogniwa), jak również napięcie, temperaturę i prąd całego akumulatora. Możliwy jest również pomiar pojemności akumulatora oraz trendu zmian w pojemności na podstawie pomiarów prądu.

### **UWAGA**

Domyślnie pomiary są wyłączone. Żeby uruchomić pomiar ciągły należy kliknąć przycisk "Start" w lewym górnym rogu okna. Żeby wyłączyć pomiar ciągły (np. w celu wgrania nowych parametrów konfiguracji do układu BMS), należy kliknąć przycisk "Stop" w lewym górnym rogu okna.

Mamy możliwość wyboru wyświetlania następujących parametrów baterii podłączonej do układu BMS:

- "Battery voltage and current" – pokazuje historyczny wykres napięć i prądów całej baterii w funkcji czasu,

- <span id="page-21-0"></span>- "Cell voltage" – pokazuje historyczny wykres napięć i temperatur danego ogniwa w funkcji czasu. Nr ogniwa wpisujemy ręcznie w oknie wprowadzania, na prawo od napisu "Cell". Możemy również przemieszczać się pomiędzy kolejnymi ogniwami baterii klikając przyciski "<<" oraz ">>",
- "Every cell voltage" pokazuje aktualny histogram napięcia na wszystkich ogniwach baterii podłączonej do układu BMS (aktualizowany w czasie rzeczywistym),
- "SOC" pokazuje wykres SOC baterii podłączonej do układu BMS w funkcji cykli ładowania/rozładowania (więcej informacji dot. Parametru SOC w Rozdziale 7),
- "SOH" pokazuje aktualną wartość SOH baterii podłączonej do układu BMS (więcej informacji dot. Parametru SOH w Rozdziale7).

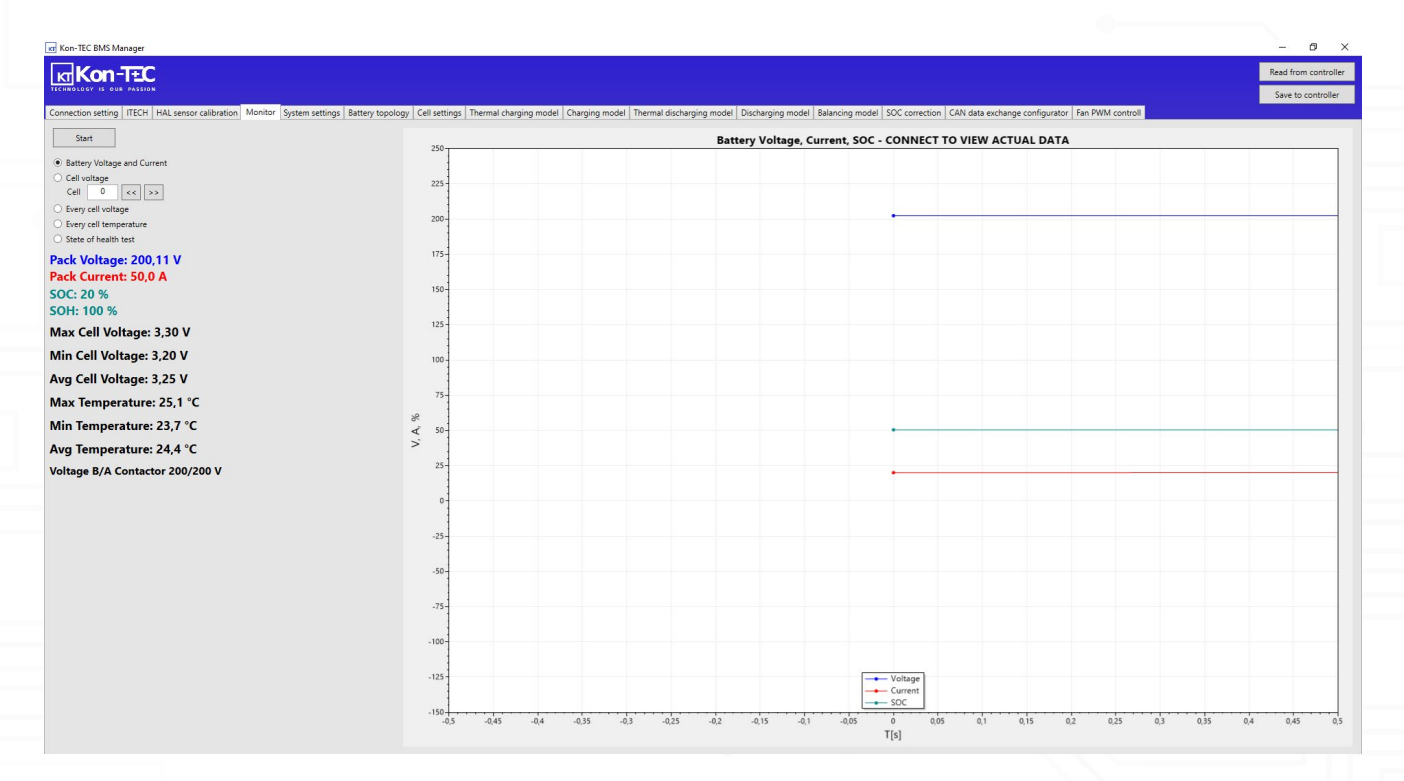

Zdj. apl. 4. Okno monitorowania parametrów akumulatora

#### **8.E. USTAWIENIA UKŁADU**

Piąte okno umożliwia ustalenie przez Użytkownika parametrów całego akumulatora podłączonego do układu BMS, takich jak ilość ogniw, całkowita pojemność, napięcie maksymalne, maksymalny dopuszczalny prąd ładowania i rozładowania.

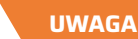

Odpowiednie zdefiniowanie parametrów w tym oknie jest kluczowe dla poprawnego działania układu BMS oraz jego właściwej współpracy z obsługiwaną baterią ogniw

### **UWAGA**

Ustawienia poszczególnych parametrów wymagają od Użytkownika wiedzy oraz doświadczenia w obsłudze baterii, opartych na ogniwach litowo-jonowych

### **UWAGA**

W przypadku błędnego zdefiniowania poszczególnych parametrów, można doprowadzić do uszkodzenia układu BMS, uszkodzenia baterii lub poszczególnych ogniw, a nawet do powstania niebezpieczeństwa pożaru i/lub bezpośredniego zagrożenia zdrowia i życia osób znajdujących się w pobliżu baterii.

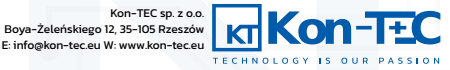

T: +48 572 001 151 E: info@kon-tec.eu W:

#### Definiowalne parametry baterii:

- "Number of cells" pozwala na zdefiniowanie ilości ogniw, z jakich składa się bateria podłączona do konfigurowanego układu BMS,
- "Total capacity [Ah]" pozwala na zdefiniowanie pojemności POJEDYNCZEGO ogniwa, z jakich składa się bateria podłączona do konfigurowanego układu BMS, wartość podajemy w [Ah],
- "Max battery voltage [V]" pozwala na zdefiniowanie napięcia maksymalnego całej baterii, podłączonej do konfigurowanego układu BMS, wartość podajemy w [V],
- "Min battery voltage [V]" pozwala na zdefiniowanie napięcia minimalnego (napięcie odcięcia) całej baterii, podłączonej do konfigurowanego układu BMS, wartość podajemy w [V],
- "Max charge current [A]" pozwala na zdefiniowanie prądu maksymalnego, jakim może być ładowana bateria, podłączona do konfigurowanego układu BMS, wartość podajemy w [A],
- "Charge overcurrent delay [s]" pozwala na zdefiniowanie czasu, po jakim ładowanie baterii zostanie rozłączone, w przypadku przekroczenia wartości prądu powyżej maksymalnej, dozwolonej wartości, wartość parametru podajemy w [s], liczbę ułamkową rozdzielamy przecinkiem,
- "Battery overcurrent protection [A]" pozwala na zdefiniowanie prądu maksymalnego, jakim może być rozładowywana bateria, podłączona do konfigurowanego układu BMS, wartość podajemy w [A],
- "Max startup current [A]" pozwala na zdefiniowanie prądu maksymalnego w piku (najczęściej w trakcie rozruchu), jakim może być chwilowo rozładowywana bateria, podłączona do konfigurowanego układu BMS, wartość podajemy w [A],
- "Shortcircuit current [A]" pozwala na zdefiniowanie wartości prądu rozładowania, który jest traktowany jako prąd zwarciowy dla baterii, podłączonej do konfigurowanego układu BMS, wartość podajemy w [A],
- "Shortcircuit delay [s]" pozwala na zdefiniowanie czasu, po jakim styki baterii zostaną rozłączone, w przypadku wystąpienia prądu zwarciowego, wartość podajemy w [s], liczbę ułamkową rozdzielamy przecinkiem. W kolejnych dwóch polach definiujemy parametry niezbędne do właściwego rozłączania procesu ładowania baterii, podłączonej do konfigurowanego układu BMS (proces ładowania jest rozłączany przez układ BMS, w przypadku wystąpienia obydwu wartości poniższych parametrów):
- "Lowest cell voltage is at [V]" pozwala na zdefiniowanie najniższej wartości napięcia na ogniwie, o najniższym napięciu w szeregu, przy której proces ładowania baterii jest rozłączany przez układ BMS, wartość podajemy w [V],
- "Cell voltage delta is less than [V]" pozwala na zdefiniowanie wartości różnicy napięciem pomiędzy ogniwem, o najniższym napięciu oraz ogniwem o najwyższym napięciu w szeregu, przy której proces ładowania baterii jest rozłączany przez układ BMS, wartość podajemy w [V].

#### **UWAGA**

'

Po zdefiniowaniu parametrów, KONIECZNIE należy pamiętać o zapisaniu ich do konfigurowanego układu BMS klikając przycisk w prawym górnym rogu "Save to controller".

### **UWAGA**

Istnieje również możliwość sczytania parametrów z aktualnie konfigurowanego układu BMS do Aplikacji za pomocą przycisku w prawym górnym rogu "Read from controller".

Kolejne parametry możemy definiować w kolumnie po prawej stronie:

- "Max battery voltage recovery [V]" pozwala na zdefiniowanie napięcia, przy którym BMS załącza ponownie styczniki baterii w przypadku przekroczenia wartości maksymalnej napięcia całej baterii, podłączonej do konfigurowanego układu BMS, wartość podajemy w [V],
- "Min battery voltage recovery [V]" pozwala na zdefiniowanie napięcia, przy którym BMS załącza ponownie styczniki baterii w przypadku przekroczenia wartości minimalnej napięcia całej baterii, podłączonej do konfigurowanego układu BMS, wartość podajemy w [V],
- "Zero current deadband [A]" jest to wartość prądu odczytywana przez BMS z czujnika Halla, która ma być ignorowana przez system. Typowo, w przypadku czujnika hallotronowego mierzy, zawsze wytwarza się szczątkowa indukcja w przewodzie pomiarowym, z tego względu należy zdefiniować wartość ignorowaną, dzięki której mierzone wartości prądów nie będą wpływały m. in. na ilość odczytywanych cykli ładowania/rozładowania

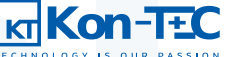

### **UWAGA**

Ze względu na ustaloną wartość tego parametru, układ BMS może błędnie wskazywać SOC w przypadku rozładowywania baterii bardzo niskimi wartościami prądów.

- "Expected battery life [cycles]" pozwala na zdefiniowanie spodziewanej ilości cykli baterii, po której wartość parametru SOH będzie się utrzymywać na poziomie >80%,
- CAN watchdog timer (0 = disabled) [s]" pozwala na zdefiniowanie okresu działania WatchDog dla komunikacji CAN, wpisując wartość "O" wyłączamy funkcjonowanie WatchDog dla komunikacji CAN,
- Wybór modelu inwertera podłączonego przez protokół komunikacji CAN w przypadku wyboru dostępnego modelu nie ma potrzeby samodzielnego definiowania ramki komunikacyjnej (podpunkt n tego Rozdziału), dostępne modele to Victron, Goodwe, Sungrow, Solis i Deye,
- Wybór typu procedury precharge do wyboru są opcje: brak procedury precharge, zarządzanie precharge z poziomu falownika (za pomocą komunikacji CAN lub RS485), samodzielnie zdefiniowane parametry procedury precharge.

W przypadku wyboru opcji samodzielnego definiowania procedury precharge, Użytkownik może definiować jej następujące parametry:

### **UWAGA**

Samodzielne definiowanie parametrów wymagają od Użytkownika wiedzy oraz doświadczenia w obsłudze baterii, opartych na ogniwach litowo-jonowych.

- "Precharge initial delay [x 10ms]"– początkowy czas oczekiwania na wyrównanie napięć (do momentu rozpoczęcia pomiarów różnicy napięć),
- "Precharge switching timeout [x 10ms]"– czas realizowania pomiarów różnicy napięć,
- "Max voltage difference [V]" różnica napięć, po spadku do której, załączany jest stycznik główny (procedura precharge się kończy),
- "Max precharge current [A]" maksymalny prąd, po spadku poniżej którego, załączany jest stycznik główny (procedura precharge się kończy),

# **UWAGA**

Aby procedura precharge się zakończyła, muszą wystąpić dwa warunki jednocześnie.

- "Retry timeout [s]" – czas, po jakim procedura precharge uruchomi się ponownie, w przypadku minięcia czasu realizowania pomiarów różnicy napięć, bez osiągnięcia wymaganych parametrów zakończenia procedury precharge.

W trzeciej kolumnie jest możliwość zdefiniowania parametrów balansowania (balansowanie pasywne lub aktywne), momentu balansowania (ładowanie, rozładowywanie, standby) oraz wykorzystywanych protokołów komunikacyjnych (wybór CAN lub MODBUS RTU @ RS485).

### **UWAGA**

Rozróżnienie na opcję balansowania aktywnego i pasywnego będzie miało wpływ na działanie układu BMS jedynie w przypadku, kiedy do układu podłączone są aktywne moduły Slave.

## **UWAGA**

Opcje MODBUS RTU @ RS232 oraz Enable E-STOP są opcjami serwisowymi i nie są obsługiwane w aktualnej wersji Aplikacji.

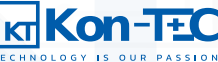

<span id="page-24-0"></span>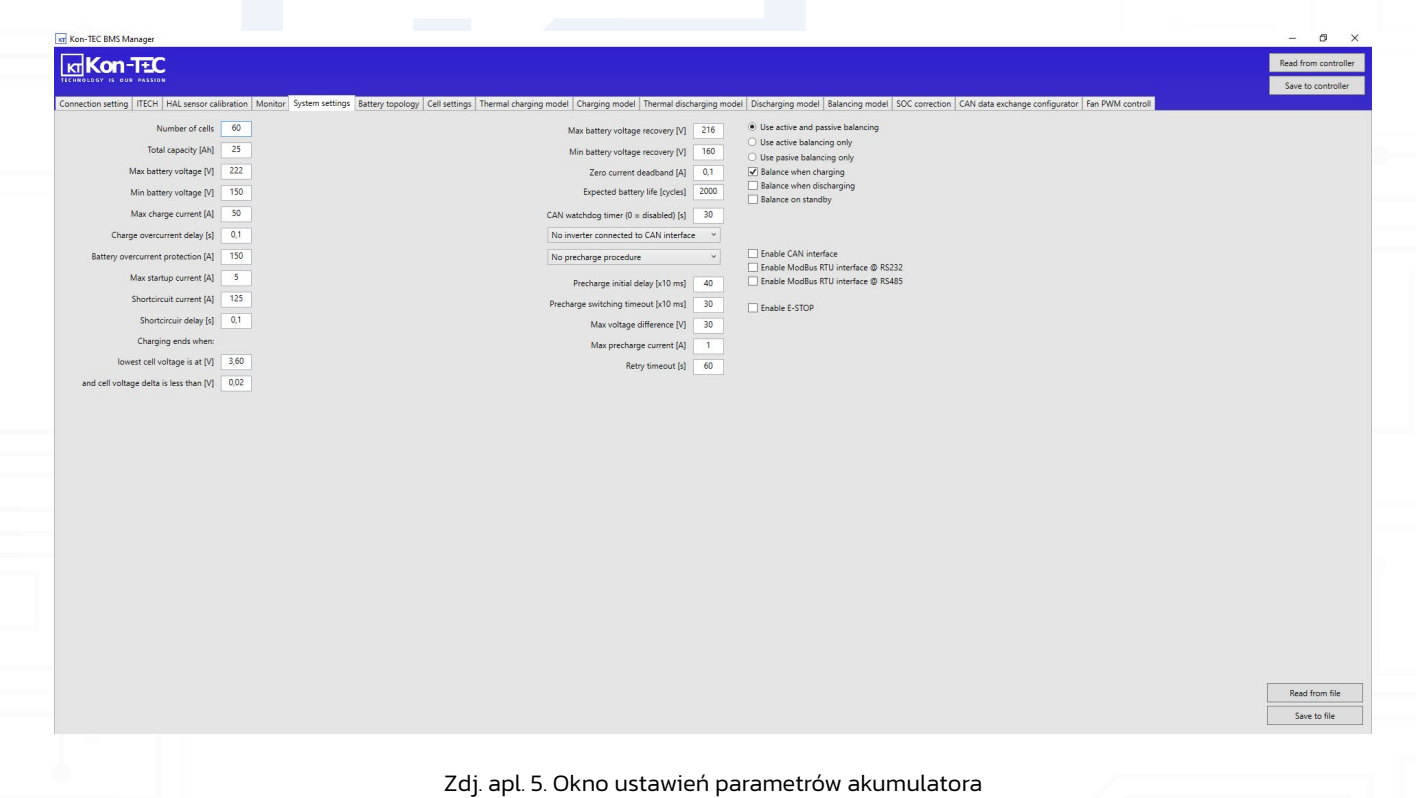

#### **8.F. TOPOLOGIA UKŁADU**

W szóstym oknie mamy możliwość definiowania topologii układu. Definiujemy ilość modułów Slave, jakie obsługuje moduł Master oraz ilość ogniw przez nie obsługiwanych.

#### **UWAGA**

Po zdefiniowaniu topologii układu, KONIECZNIE należy pamiętać o zapisaniu jej do konfigurowanego układu BMS klikając przycisk w prawym górnym rogu "Save to controller".

#### **UWAGA**

Właściwe skonfigurowanie topologii układu, zgodne z rzeczywistym schematem połączeń, jest warunkiem niezbędnym do prawidłowego działania BMS oraz całej baterii.

### **ZWRÓĆ UWAGĘ**

W obecnej wersji Aplikacji, jest możliwość definiowania dwóch szeregów ogniw podłączonych do modułu Master równolegle (dwa wejścia na moduły Slave opisane w Rozdziale 5). W przyszłych wersjach aplikacji, zostanie dodana możliwość definiowania równoległych szeregów podłączonych do modułów Master skomunikowanych z nadrzędnym modułem Master (topologia opisana w Rozdziale 5, podpunkt C).

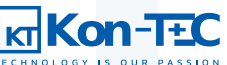

<span id="page-25-0"></span>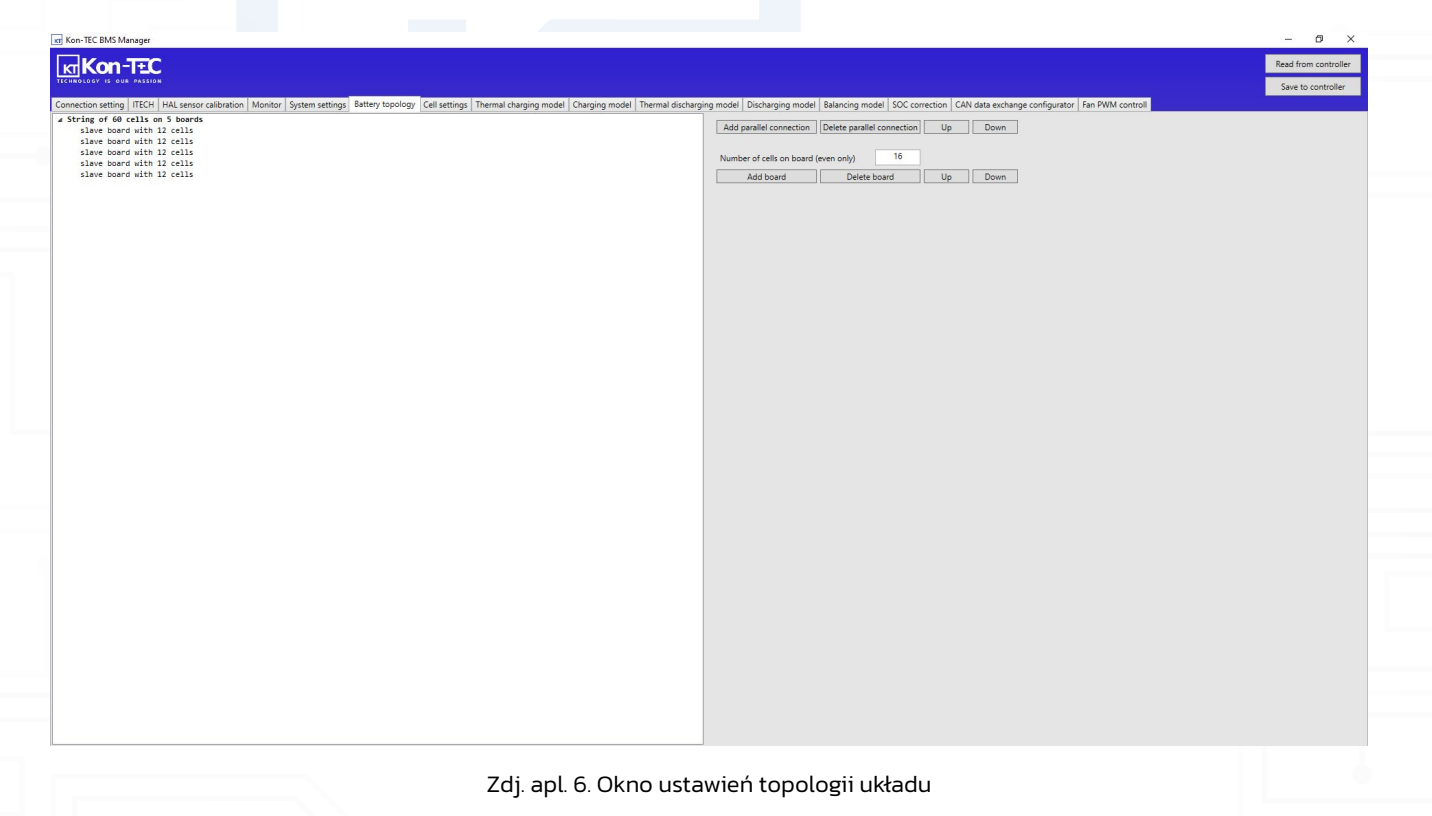

#### **8.G. USTAWIENIA OGNIW**

Siódme okno jest analogiczne do piątego okna ustawień układu, z tym że tutaj Użytkownik ma możliwość zadania parametrów dla pojedynczego ogniwa. Układ BMS firmy Kon-TEC może współpracować z ogniwami różnego typu. W zależności od rodzaju ogniwa, należy ustawić inne parametry maksymalnego i minimalnego napięcia odcinania, jak również napięcia odniesienia.

#### **UWAGA**

Odpowiednie zdefiniowanie parametrów w tym oknie jest kluczowe dla poprawnego działania układu BMS oraz jego właściwej współpracy z obsługiwanymi ogniwami

#### **UWAGA**

Ustawienia poszczególnych parametrów wymagają od Użytkownika wiedzy oraz doświadczenia w obsłudze baterii, opartych na ogniwach litowo-jonowych

### **UWAGA**

W przypadku błędnego zdefiniowania poszczególnych parametrów, można doprowadzić do uszkodzenia układu BMS, uszkodzenia baterii lub poszczególnych ogniw, a nawet do powstania niebezpieczeństwa pożaru i/lub bezpośredniego zagrożenia zdrowia i życia osób znajdujących się w pobliżu baterii.

- "Cell reference voltage [V]" pozwala na zdefiniowanie wartości napięcia znamionowego dla stosowanych ogniw, wartość podajemy w [V],
- "Cell overvoltage alarm [V]" pozwala na zdefiniowanie wartości napięcia alarmowego dla stosowanych ogniw, wartość podajemy w [V],
- "Cell overvoltage protection [V]" pozwala na zdefiniowanie wartości napięcia odcięcia dla stosowanych ogniw, przy którym bateria zostanie rozłączona, wartość podajemy w [V],
- "Cell overvoltage recovery [V]" pozwala na zdefiniowanie wartości napięcia odzysku dla stosowanych ogniw, przy którym bateria zostanie ponownie załączona, po wystąpieniu zdarzenia przekroczenia napięcia, wartość podajemy w [V],
- "Cell undervoltage alarm [V]" pozwala na zdefiniowanie wartości progowej spadku napięcia alarmowego dla stosowanych ogniw, wartość podajemy w [V],

- <span id="page-26-0"></span>- "Cell undervoltage protection [V]" - pozwala na zdefiniowanie wartości progowej spadku napięcia dla stosowanych ogniw, przy którym bateria zostanie rozłączona, wartość podajemy w [V],
- "Cell undervoltage recovery [V]" pozwala na zdefiniowanie wartości progowej napięcia odzysku dla stosowanych ogniw, przy którym bateria zostanie ponownie załączona, po wystąpieniu zdarzenia nadmiernego spadku napięcia, wartość podajemy w [V],
- "Active balance start [V]" pozwala na zdefiniowanie wartości progowej napięcia, przy którym startuje proces balansowania aktywnego (tylko wtedy, kiedy mamy podłączone moduły Slave z opcją balansowania aktywnego), wartość podajemy w [V],
- "Active balance end [V]" pozwala na zdefiniowanie wartości progowej napięcia, przy którym kończy się proces balansowania aktywnego (tylko wtedy, kiedy mamy podłączone moduły Slave z opcją balansowania aktywnego), wartość podajemy w [V].

# **UWAGA**

Po zdefiniowaniu parametrów, KONIECZNIE należy pamiętać o ich zapisaniu do konfigurowanego układu BMS klikając przycisk w prawym górnym rogu "Save to controller"

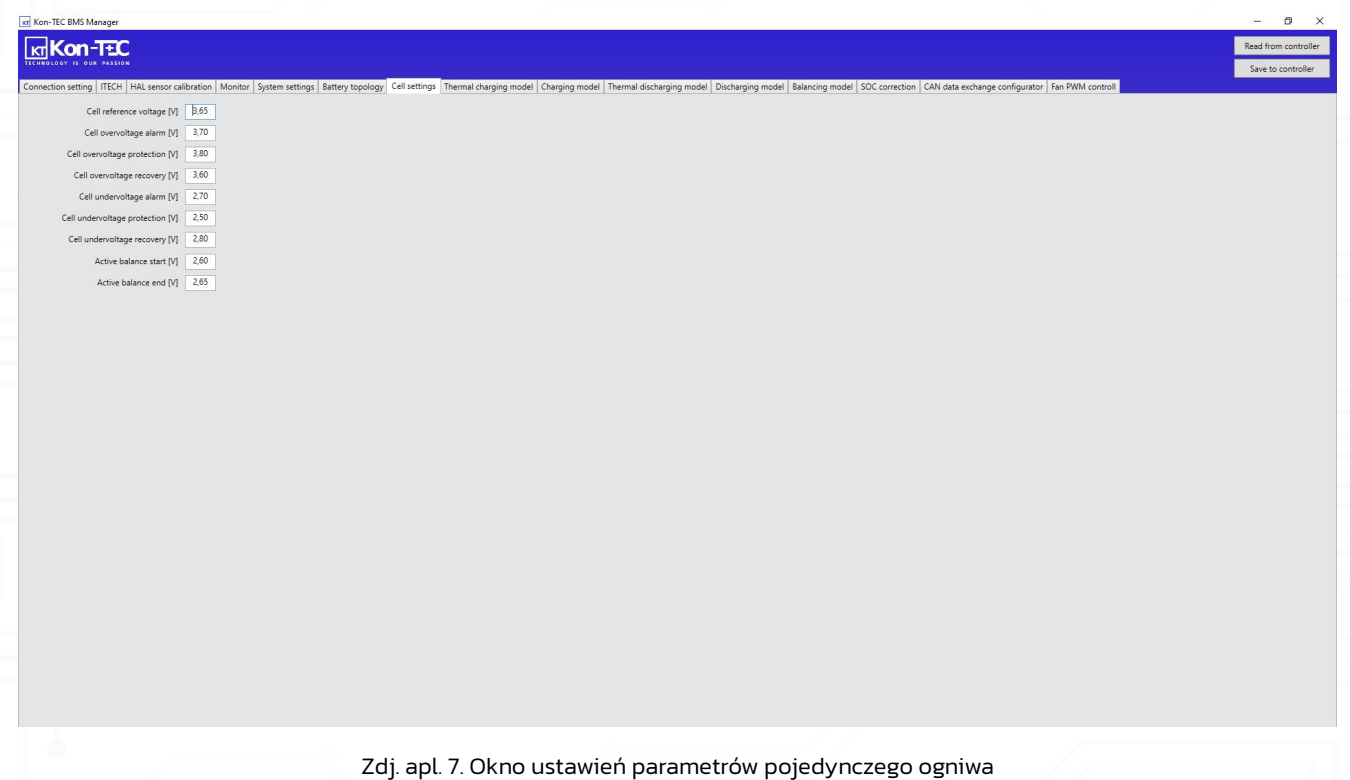

#### **8.H. TERMICZNY MODEL ŁADOWANIA**

W ósmym oknie Użytkownik ma możliwość definiowania temperaturowej krzywej ładowania. Definiowanie krzywych pozwala na dokładną kontrolę zachowania całego akumulatora w trakcie pracy. Krzywa powinna być definiowana zgodnie z dokumentacją techniczną i zaleceniami producenta ogniw, z których składa się bateria podłączoną do konfigurowanego układu BMS.

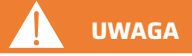

Ustawienia poszczególnych parametrów wymagają od Użytkownika wiedzy oraz doświadczenia w obsłudze baterii, opartych na ogniwach litowo-jonowych

## **UWAGA**

W przypadku błędnego zdefiniowania poszczególnych parametrów, można doprowadzić do uszkodzenia układu BMS, uszkodzenia baterii lub poszczególnych ogniw, a nawet do powstania niebezpieczeństwa pożaru i/lub bezpośredniego zagrożenia zdrowia i życia osób znajdujących się w pobliżu baterii.

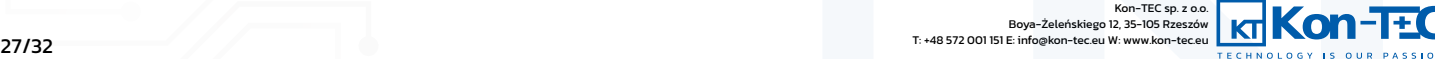

Możemy definiować następujące parametry ogólne dla całej baterii:

- "Max charging temperature [oC]" maksymalna temperatura, w jakiej możliwe jest ładowanie baterii,
- "Min charging temperature [oC]" minimalna temperatura, w jakiej możliwe jest ładowanie baterii,
- "Max charging temperature recovery [oC]" temperatura, w jakiej możliwe jest ponowne ładowanie baterii po przekroczeniu wartości temperatury, powyżej wartości maksymalnej,
- "Min charging temperature recovery [oC]" temperatura, w jakiej możliwe jest ponowne ładowanie baterii, po spadku wartości temperatury poniżej wartości minimalnej,
- "Max battery temperature [oC]" maksymalna temperatura całej baterii, po przekroczeniu której styki baterii zostają rozłączone przez BMS,
- "Max battery temperature recovery [oC]" temperatura, w jakiej możliwe jest ponowne załączenie styków baterii, po ich rozłączeniu przez BMS, na skutek przekroczenia wartości maksymalnej temperatury całej baterii.

Oprócz definiowania parametrów ogólnych dla całej baterii, podłączonej do konfigurowanego układu BMS, w oknie w lewym dolnym rogu Użytkownik ma możliwość zdefiniowania temperaturowej krzywej ładowania, poprzez definiowanie jej kolejnych punktów (dla poszczególnych par wartości: temperatura => maksymalny dopuszczalny prąd ładowania). Definiowana krzywa pojawia się w oknie po prawej stronie.

## **UWAGA**

Po zdefiniowaniu parametrów oraz temperaturowej krzywej ładowania, KONIECZNIE należy pamiętać o ich zapisaniu do konfigurowanego układu BMS klikając przycisk w prawym górnym rogu "Save to controller"

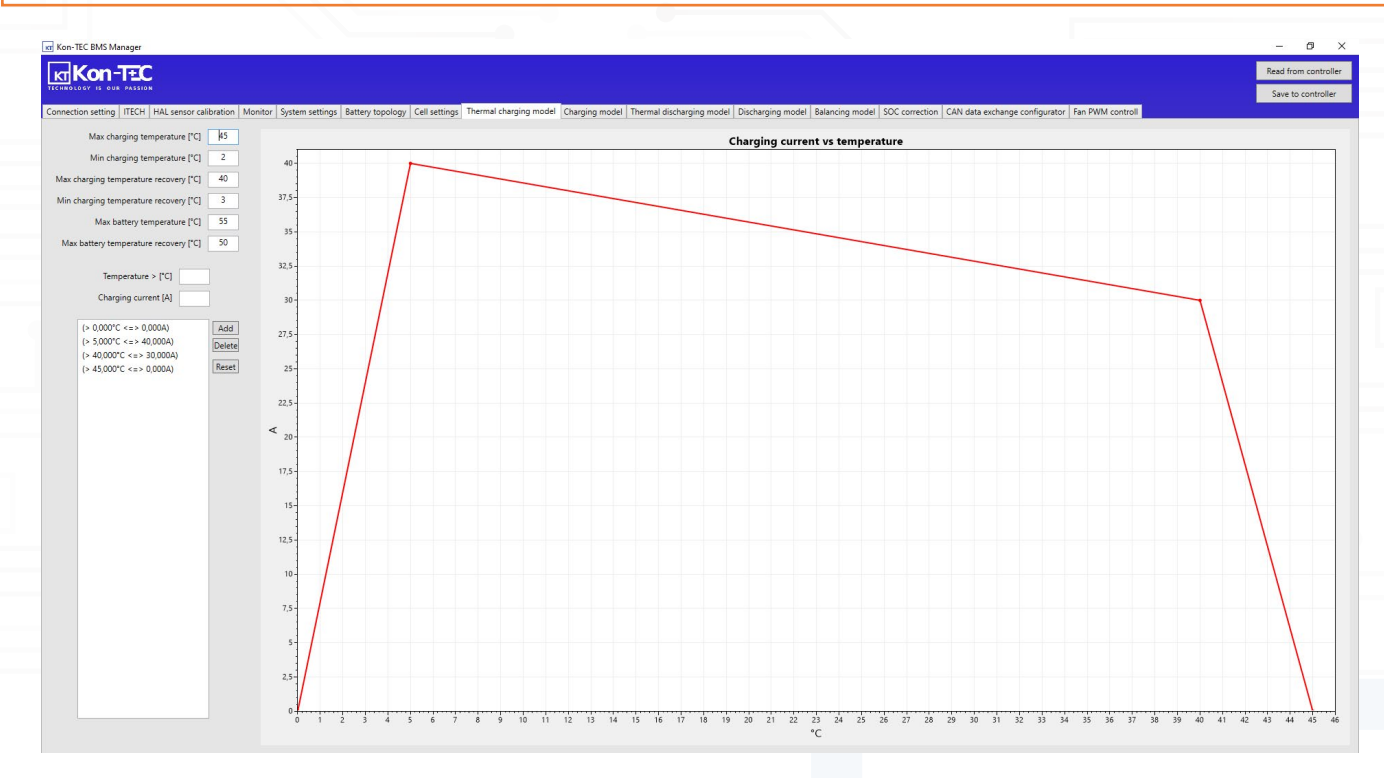

Zdj. apl. 8. Okno ustawień temperaturowej krzywej ładowania

#### **8.I. MODEL ŁADOWANIA**

W dziewiątym oknie Użytkownik ma możliwość definiowania prądowo-napięciowej krzywej ładowania. Definiowanie krzywych pozwala na dokładną kontrolę zachowania całego akumulatora w trakcie pracy. Krzywa powinna być definiowana zgodnie z dokumentacją techniczną i zaleceniami producenta ogniw, z których składa się bateria podłączoną do konfigurowanego układu BMS.

# **UWAGA**

Ustawienia poszczególnych parametrów wymagają od Użytkownika wiedzy oraz doświadczenia w obsłudze baterii, opartych na ogniwach litowo-jonowych

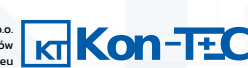

### <span id="page-28-0"></span>**UWAGA**

W przypadku błędnego zdefiniowania poszczególnych parametrów, można doprowadzić do uszkodzenia układu BMS, uszkodzenia baterii lub poszczególnych ogniw, a nawet do powstania niebezpieczeństwa pożaru i/lub bezpośredniego zagrożenia zdrowia i życia osób znajdujących się w pobliżu baterii.

W oknie po lewej stronie Użytkownik ma możliwość zdefiniowania prądowo-napięciowej krzywej rozładowania poprzez definiowanie jej kolejnych punktów (dla poszczególnych par wartości: napięcie => maksymalny dopuszczalny prąd ładowania). Definiowana krzywa pojawia się w oknie po prawej stronie.

### **UWAGA**

Po zdefiniowaniu prądowo-napięciowej krzywej rozładowania, KONIECZNIE należy pamiętać o ich zapisaniu do konfigurowanego układu BMS klikając przycisk w prawym górnym rogu "Save to controller"

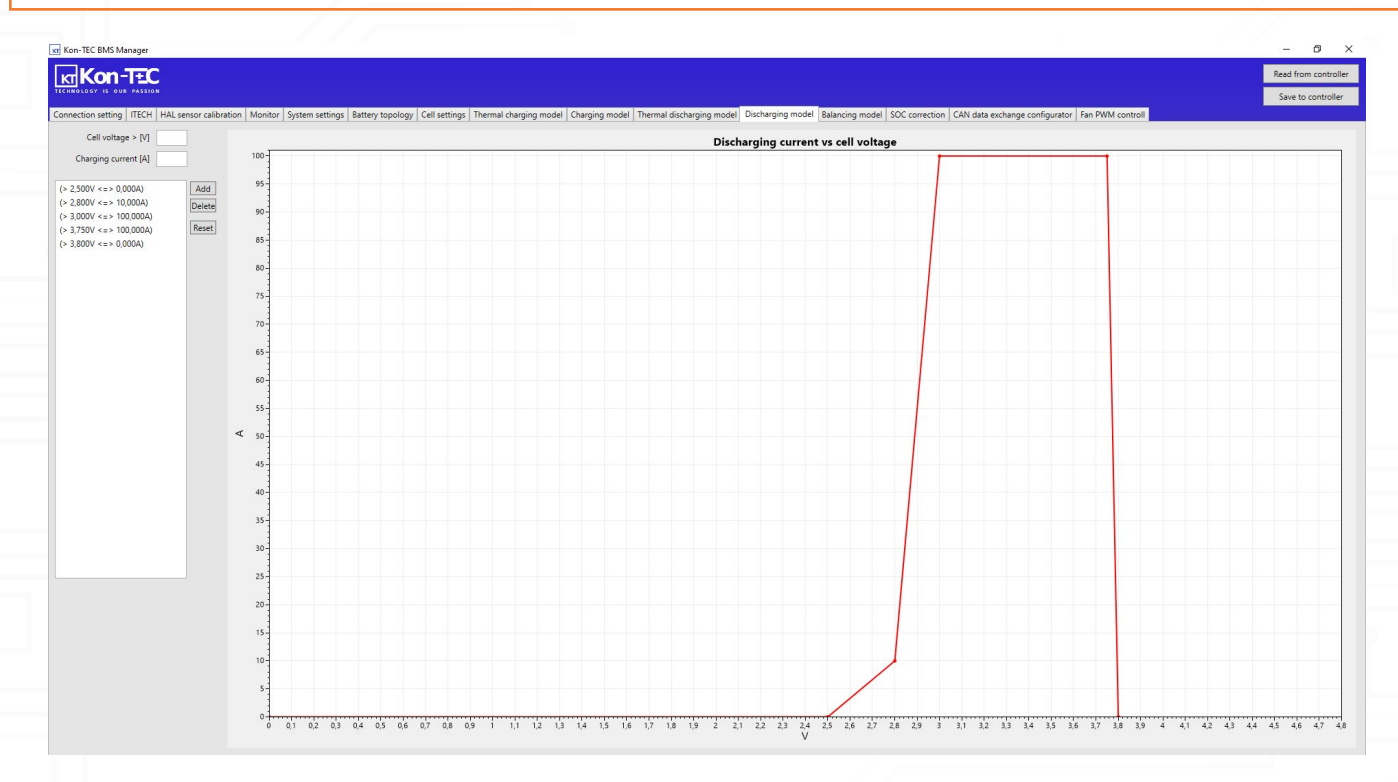

Zdj. apl. 9. Okno ustawień prądowo/napięciowej krzywej rozładowania

#### **8.L. MODEL BALANSOWANIA**

W dwunastym oknie Użytkownik może zdefiniować krzywą balansowania ogniw danego typu. Krzywa balansowania jest jednym z najważniejszych parametrów, wpływających na prawidłowe działanie ogniw, nadzorowanych przez konfigurowany układ BMS, jak również zapewniających ich długą żywotność. Właściwe zdefiniowanie punktów balansowania pozwala na szybkie i sprawne doładowanie ogniw, przy równoczesnym zachowaniu wysokiego stopnia ich zbalansowania. Typowo, dane niezbędne do zdefiniowania krzywych balansowania mogą być dostarczane przez producentów ogniw.

W oknie górnym po lewej stronie Użytkownik ma możliwość zdefiniowania prądowo-napięciowej krzywej balansowania, poprzez definiowanie jej kolejnych punktów (dla poszczególnych par wartości: napięcie => prąd balansowania definiowany jako % maksymalnego prądu balansowania). Definiowana krzywa pojawia się w oknie po prawej stronie.

W oknie dolnym po lewej stronie Użytkownik ma możliwość zdefiniowania prądowo-napięciowej krzywej balansowania, uzależnionej od różnicy napięć pomiędzy ogniwem o najwyższym napięciu oraz ogniwem o najniższym napięciu, poprzez definiowanie jej kolejnych punktów (dla poszczególnych par wartości: różnica napięć => prąd balansowania definiowany jako % maksymalnego prądu balansowania). Definiowana krzywa pojawia się w oknie po prawej stronie.

## **UWAGA**

Po zdefiniowaniu prądowo-napięciowych krzywych balansowania, KONIECZNIE należy pamiętać o ich zapisaniu do konfigurowanego układu BMS klikając przycisk w prawym górnym rogu "Save to controller"

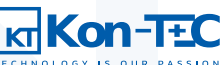

<span id="page-29-0"></span>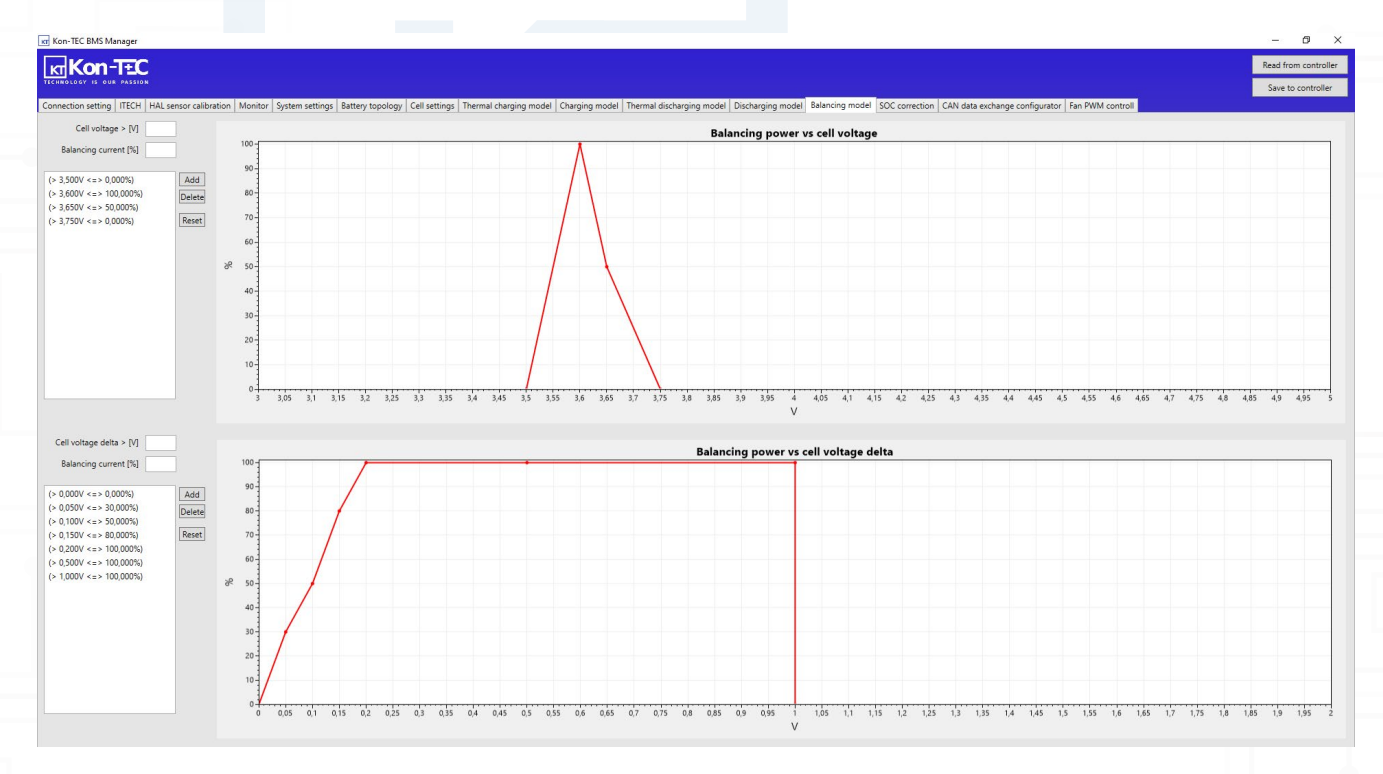

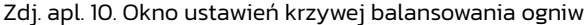

#### **8.M. KOREKCJA SOC**

W trzynastym oknie jest zamieszczona funkcjonalność, pozwalająca na wprowadzanie parametrów korekcji wartości SOC (wskazującą na rzeczywisty, aktualny stan naładowania akumulatora). Dzięki tej funkcjonalności możliwe jest zwiększenie dokładności pomiaru rzeczywistego SOC, w zależności od wartości napięcia ogniwa o najniższym napięciu, co wpływa pozytywnie na działanie całej baterii, podłączonej do konfigurowanego układu BMS.

#### **UWAGA**

Ustawienia poszczególnych parametrów wymagają od Użytkownika wiedzy oraz doświadczenia w obsłudze baterii, opartych na ogniwach litowo-jonowych

W oknie po lewej stronie Użytkownik ma możliwość zdefiniowania punktów korekcji SOC (dla poszczególnych par wartości: napięcie na ogniwie o najniższym napięciu => poziom naładowania całego magazynu SOC zdefiniowany w %). Definiowana krzywa pojawia się w oknie po prawej stronie.

# **UWAGA**

Po zdefiniowaniu prądowo-napięciowych krzywych balansowania, KONIECZNIE należy pamiętać o ich zapisaniu do konfigurowanego układu BMS klikając przycisk w prawym górnym rogu "Save to controller"

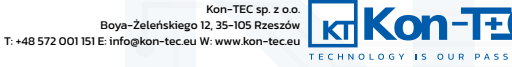

<span id="page-30-0"></span>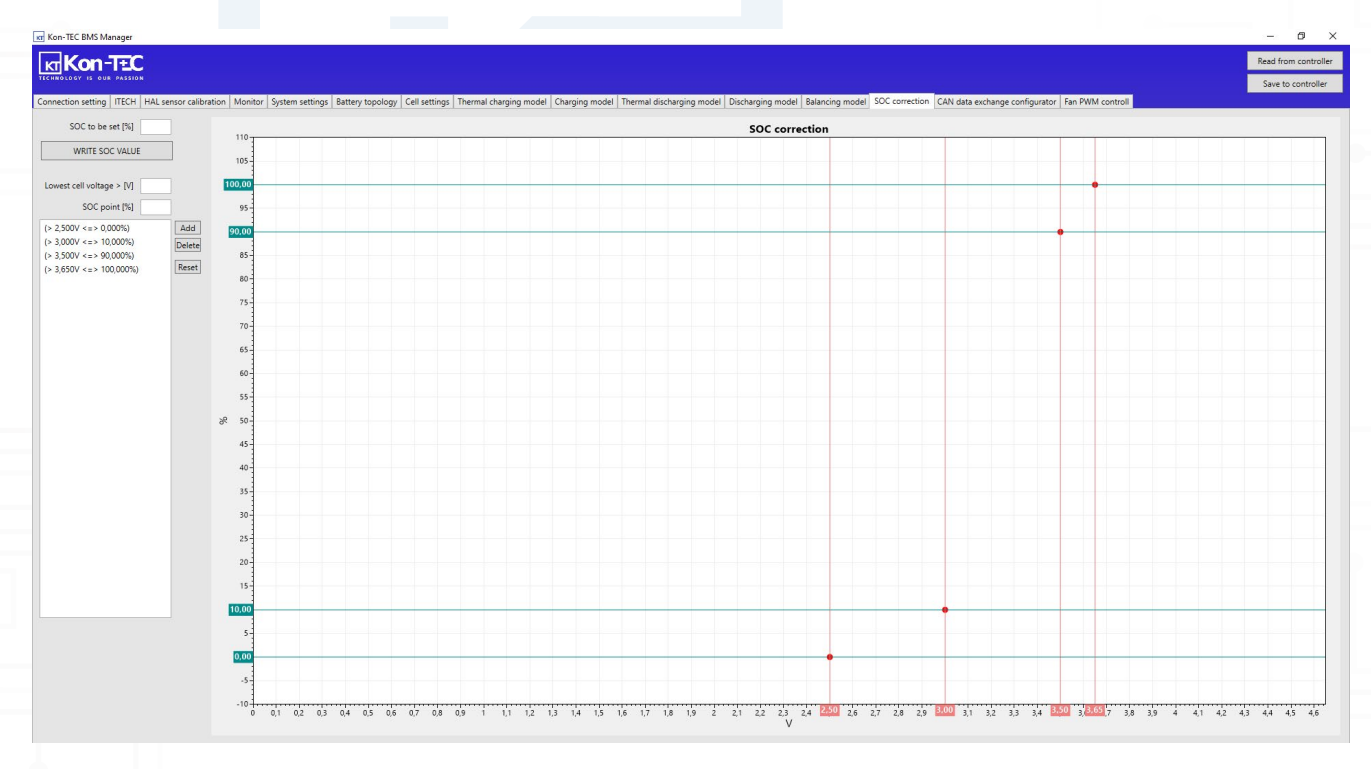

#### Zdj. apl. 11. Okno ustawień korekcji parametru SOC

#### **8.N. KONFIGURACJA PROTOKOŁU KOMUNIKACYJNEGO**

W czternastym oknie jest zamieszczona funkcjonalność, pozwalająca na definiowanie ramki protokołu komunikacyjnego. Posiadając ramkę protokołu komunikacyjnego urządzenia, z którym ma się komunikować BMS, możemy wprowadzić zdefiniować ją w tym oknie i ustalić komunikację pomiędzy tym urządzeniem, a układem BMS i całą baterią.

#### **UWAGA**

W przypadku komunikacji z falownikiem hybrydowym, dla którego Aplikacja posiada predefiniowany protokół komunikacji (podpunkt e tego Rozdziału), nie ma potrzeby samodzielnego definiowania ramki komunikacyjnej. Aplikacja posiada predefiniowane parametry komunikacji dla falowników producentów Victron, Goodwe, Sungrow, Solis i Deye.

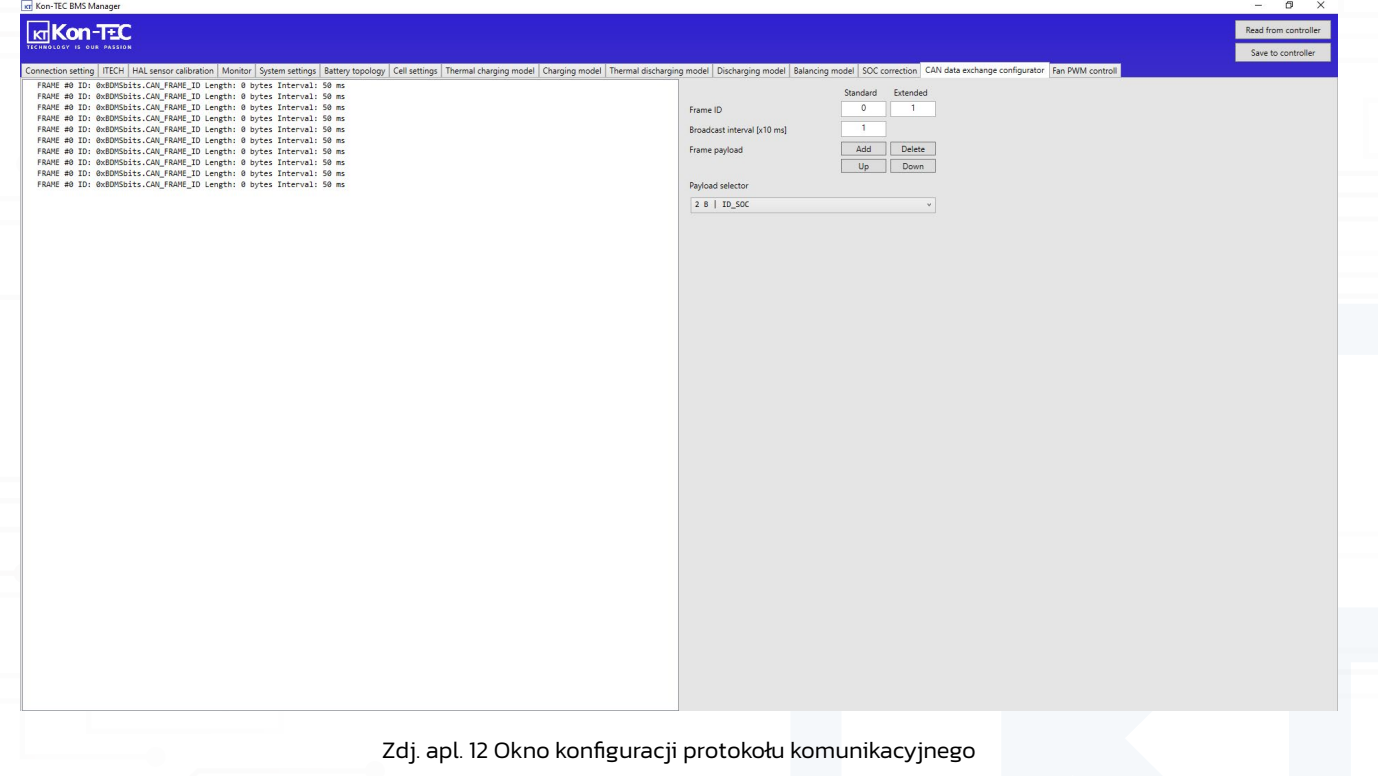

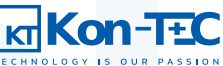

### <span id="page-31-0"></span>**8.O. KONTROLA WYJŚĆ PWM**

W piętnastym oknie Użytkownik ma możliwość regulacji stopnia wypełnienia sygnału PWM na wyjściu PWM nr 1 i 2 (więcej o wyjściach PWM w Rozdziale 5), w zależności od temperatury. Funkcjonalność ta może służyć np. do zdefiniowania działania wiatraków chłodzących w zależności od temperatury magazynu energii. Definiowanie krzywych pozwala na dokładną kontrolę zachowania całego akumulatora w trakcie pracy. Krzywa powinna być definiowana zgodnie z dokumentacją techniczną i zalecanymi parametrami środowiskowymi pracy ogniw, z których składa się bateria podłączoną do konfigurowanego układu BMS.

W oknie po lewej stronie Użytkownik ma możliwość zdefiniowania krzywej regulacji wyjścia PWM 1 (powyżej) oraz wyjścia PWM 2 (poniżej), poprzez definiowanie jej kolejnych punktów (dla poszczególnych par wartości: temperatura => % wypełnienia sygnału PWM). Definiowana krzywa pojawia się w oknie po prawej stronie.

### **UWAGA**

Po zdefiniowaniu krzywych stopnia wypełnienia sygnałów PWM w zależności od temperatury, KONIECZNIE należy pamiętać o ich zapisaniu do konfigurowanego układu BMS klikając przycisk w prawym górnym rogu "Save to controller"

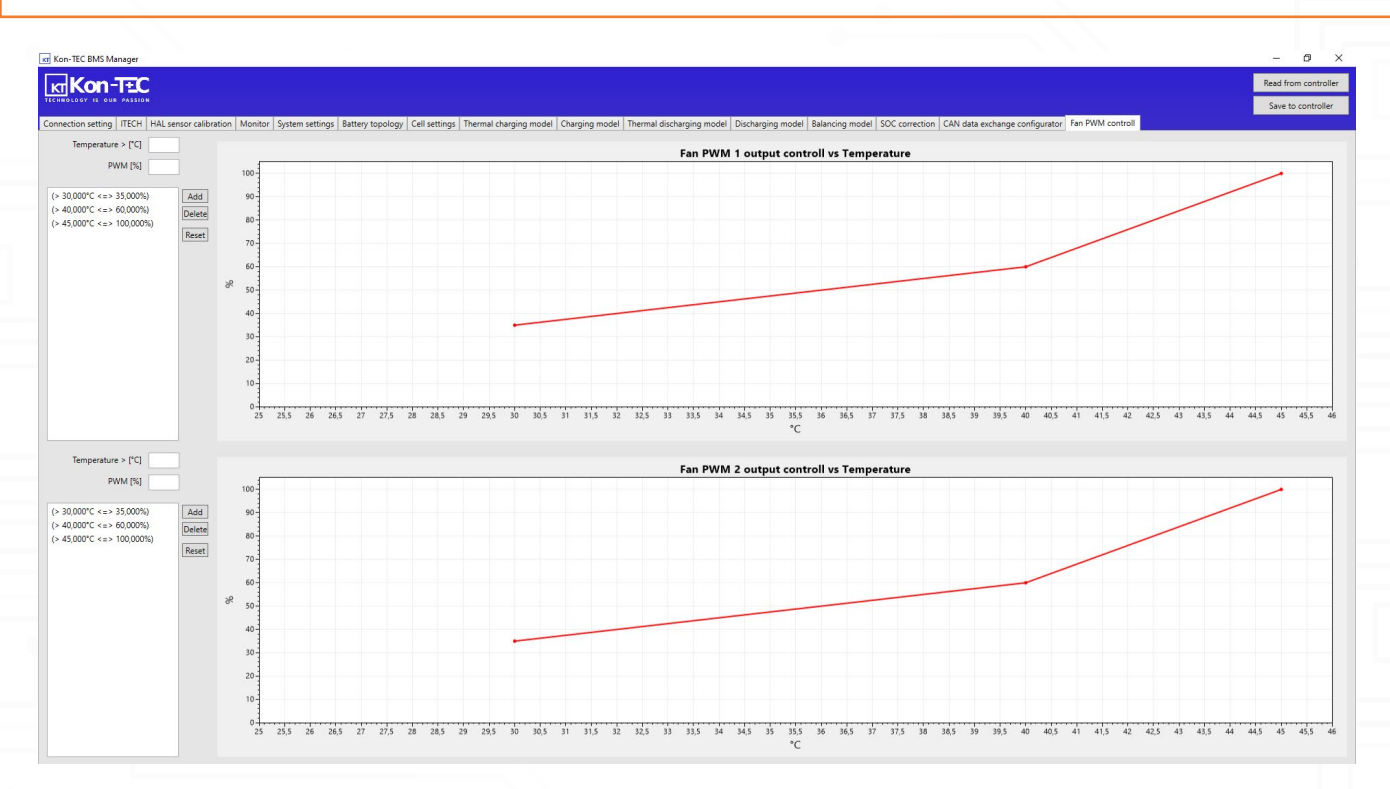

Zdj. apl. 13 Okno kontroli wyjść PWM

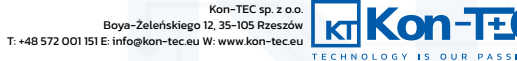